## **Hardcore** OMPUTIST

**Issue No. 21 \$3.75** 

**Softkey For Archon** Pg. 10

**Demystifying The Quarter Track** Pg. 12

> **ProShadow: A ProDOS Disk Monitor** Pg. 16

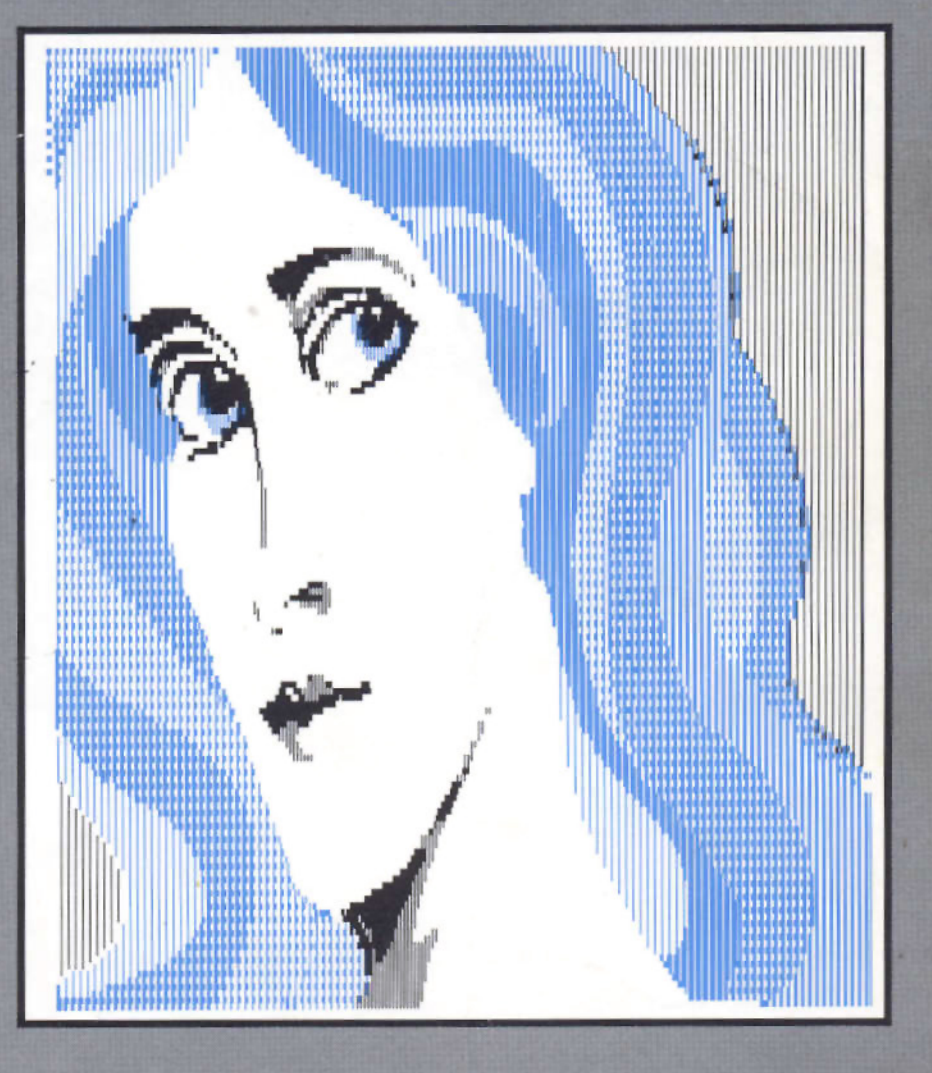

**Deprotecting Dazzle Draw** Pg. 24

> **BULK RATE** U.S. Postage **PAID** Tacoma, WA Permit No. 269

**Hardcore COMPUTIST** PO Box 110846-T **Tacoma, WA 98411** 

## FOR THE SERIOUS APPLER

Announcing Executor, a collection of powerful new, interesting, educational and entertaining utilities. Several are combinations of exec, binary, and Applesoft to readily do things that might otherwise be very difficult.

Cracker adds the Step. Trace, and Reset features of the Old Monitor to your 64K II +, Ile, or IIc without changing a Rom chip. Excellent for debugging and analyzing binary files.

Tweezers lets you easily recover an intact Dos 3.2 or 3.3 data sector no matter what damage has been done to the address field, prologue bytes, checksums, or epilogue bytes (some familiarity with disc formats required). Gets many "protected" discs with easeslowly, one sector at a time.

Linefinder locates an Applesoft line number in memory and prints the location in hex and decimal in a fraction of a second.

Repair automatically recovers most Applesoft programs after FP and many other memory-glitching events.

Scan instantly locates any sequence of either hex or ASCII bytes in binary files.

Dosdasm disassembles Dos 3.3 to your printer, with major subroutine headings and hexdumps for the data caches, while you have a cup of coffee.

The list goes on and on. Over 35 individual files, including one that prints out our handy pokes conversion chart and source code (Toolkit assembler) for the longer binary files. All copyable, listable, customizable.

## \$29.95 the copy, postpaid.

#### **CRANE HILL**

P.O. BOX 273 · GONZALEZ, FL 32560 904-623-1700 Requires 64K, printer, two drives.

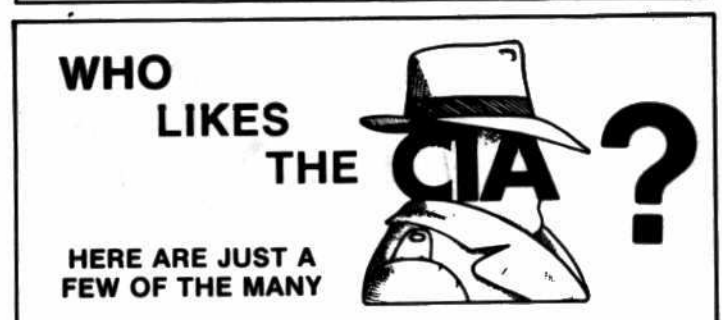

"an essential part of the Apple-user's repetoire" - APPLE USER

"a valuable buy ... manual is practically worth having on its own" -WASHINGTON **APPLE PI** 

"the folks at Golden Delicious should be commended ... worth waiting for" -<br>HARDCORE COMPUTIST

"multifaceted" - NIBBLE

"the most comprehensive disk accessor I have ever come across" -A.B., VERNON, CANADA

"its ability to unlock other programs will greatly help me" - DR. B.P., SAN **FRANCISCO, CALIFORNIA** 

"an excellent set of programs . . . just great - and good value too" -E.A.S., MILTON **KEYNES, ENGLAND** 

"very, very educational ... great manual ... it is FANTASTIC !!!!!!!" - J.C.,<br>TUCSON, ARIZONA

"a very enlightening piece of software/book ... top of my list for good buys" - H.S.,<br> $BLANE$ , MINNESOTA

"I like yours the BEST" - R.R., CHICAGO

Why all the excitement about the CIA (confidential information advisors)? Probably because it is the ONLY set of utilities (5 in all) which enable even a beginner to investigate, edit, locate, list, trace, rescue, translate, patch, repair, verify, examine, protect, unprotect, analyse, encrypt, and decrypt programs on normal AND protected disks. You also get the "CIA Files", a 65000- word book<br>which contains detailed instructions for using the C.I.A. plus easy-to-follow, handholding tutorials about patching, repair, formatting, encoding, protection, and<br>numerous other disk topics. You'll find plenty of material here which has never<br>before appeared in print. PROGRAMS NOT COPY PROTECTED

To put the 5 C.I.A. utilities, plus book, on the trail of your Apple II+, Ile, & IIc disks, send \$65.00 by check or money order to:

**GOLDEN DELICIOUS SOFTWARE LTD.** 350 Fifth Avenue, Suite 3308, Dept H, New York, New York 10118

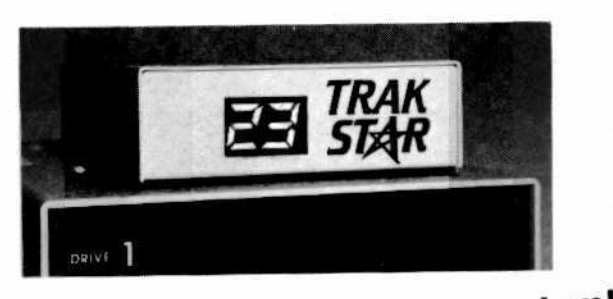

## Now-the ultimate back-up system! **EDD III**° and TRAK STAR-

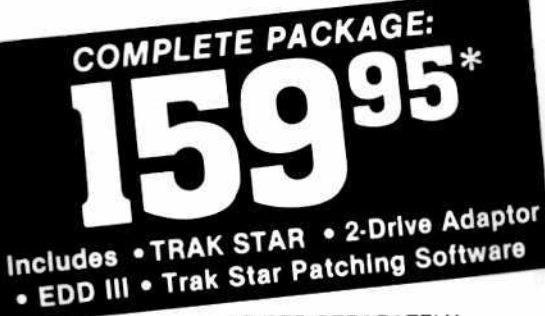

PRICED SEPARATELY:

#### **TRAK STAR** 99°5

2-Drive Adapter (required for 2-drive systems) \$12

Documentation: \$3 Refundable with the purchase of TRAK STAR \* Please add \$3 for shipping & handling. Foreign airmail & nandling, add \$8

## **Save copying time** with nibble programs

- . Works with nibble copy programs to display tracks and half tracks that the program accesses.
- . Operates with any Apple®-compatible program.
- Save time by copying only the tracks being used.
- Displays up to 80 tracks and half-tracks; compatible with high density drives.
- If copied program doesn't run, Trak Star ٠ displays track to be recopied.
- . Includes patching software for Trak Star.
- Compact size permits placement on top of disk drive.
- . Does not use a slot in the Apple® computer.
- For Apple II, II +, IIe and compatibles.

al ch **M.O., VISA &** lastercard

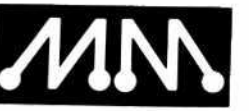

trademark of Apple<br>Computer, Inc. EDD III<br>Is a trademark of pple is a registered Microy

## **Midwest Microsystems**

To order, phone: 913 676-7242

9071 Metcalf / Suite 124 Overland Park, KS 66212

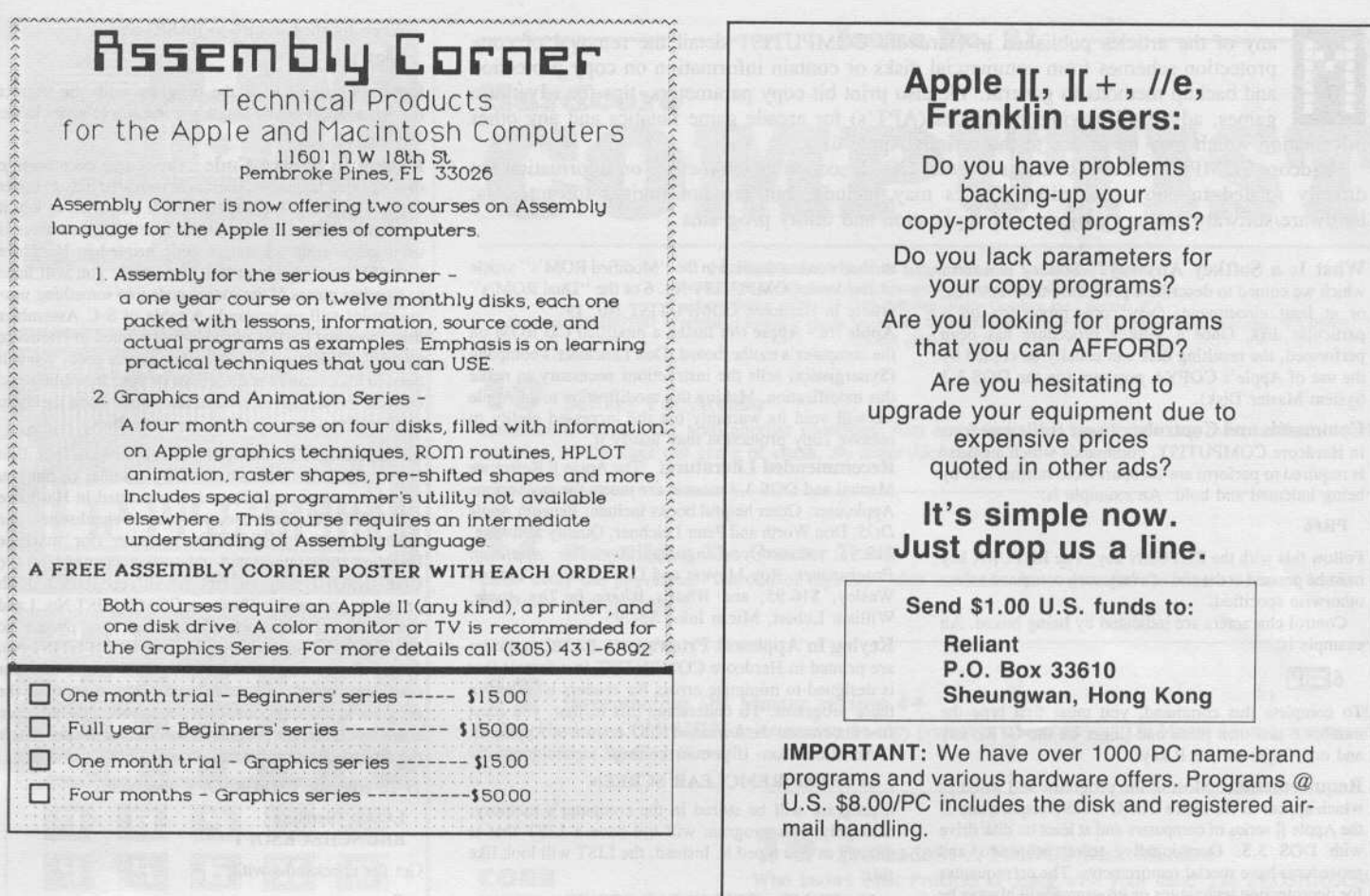

You want the old issues of Hardcore Computing?

## Well, WE'VE TORN OFF THE FANCY COVERS!

• And PACKED IT ALL

into a single volume

Don't wait. **GET YOUR COPY NOW!** 

NOW, OU GOT?<br>
And updated the remaining WHAT HAVE YOU GOT? **The Best Of** Hardcore **Comp** 

To order your copy of The Best Of Hardcore Computing send \$19.95 check or money order (US funds only) to: Hardcore COMPUTIST. PO Box 110846-B, Tacoma, WA 98411. Washington state residents add 7.8% sales tax. Foreign orders add 20% shipping and handling. VISA and MC orders enclose signature and expiration date.

any of the articles published in Hardcore COMPUTIST detail the removal of copy protection schemes from commercial disks or contain information on copy protection and backup methods in general. We also print bit copy parameters, tips for adventure games, advanced playing techniques (APT's) for arcade game fanatics and any other information which may be of use to the serious Apple user.

Hardcore COMPUTIST also contains a center CORE section which focuses on information not directly related to copy protection. Topics may include, but are not limited to: tutorials, hardware/software product reviews and application and utility programs.

What Is a Softkey Anyway? Softkey is a term which we coined to describe a procedure that removes, or at least circumvents, any copy protection on a particular disk. Once a softkey procedure has been performed, the resulting disk can usually be copied by the use of Apple's COPYA program (on the DOS 3.3 System Master Disk).

Commands and Controls: In any article appearing in Hardcore COMPUTIST, commands which a reader is required to perform are set apart from normal text by being indented and bold. An example is:

#### **PR#6**

Follow this with the RETURN key. The RETURN key must be pressed at the end of every such command unless otherwise specified.

Control characters are indicated by being boxed. An example is:

APAC weeks colected

#### $6\text{CP}$

To complete this command, you must first type the number 6 and then place one finger on the CTRL key and one finger on the P key.

**Requirements:** Most of the programs and softkeys which appear in Hardcore COMPUTIST require one of the Apple ][ series of computers and at least on disk drive with DOS 3.3. Occasionally, some programs and procedures have special requirements. The prerequisites for deprotection techniques or programs will always be listed at the beginning of the article under the "Requirements:" heading.

Software Recommendations: The following programs (or similar ones) are strongly recommended for readers who wish to obtain the most benefit from our articles:

- 1) Applesoft Program Editor such as Global Program Line Editor (GPLE).
- Sector Editor such as DiskEdit, ZAP from Bag of  $2)$ Tricks or Tricky Dick from The CIA.
- $3)$ Disk Search Utility such as The Inspector, The Tracer from The CIA or The CORE Disk Searcher.
- $\blacktriangleleft$ Assembler such as the S-C Assembler or Merlin/Big Mac.
- $5)$ Bit Copy Program such as Copy ][ Plus, Locksmith or The Essential Data Duplicator
- Text Editor capable of producing normal sequential text files such as Applewriter J[, Magic Window ][ or Screenwriter J[.

You will also find COPYA, FID and MUFFIN from the DOS 3.3 System Master Disk useful.

Super IOB: This program appeared in Hardcore COMPUTIST No. 9, No. 14 and The Best of Hardcore Computing. Several softkey procedures will make use of a Super IOB controller, a small program that must be keyed into the middle of Super IOB. The controller changes Super IOB so that it can copy different disks. It is recommended that you get the latest version of this program (only appearing in Hardcore COMPUTIST No.  $14.$ 

RESET Into The Monitor: Many softkey procedures require that the user be able to enter the Apple's system monitor during the execution of a copy protected program. Check the following list to see what hardware you will need to obtain this ability.

Apple J[ Plus - Apple //e - Apple compatibles: 1) Place an Integer BASIC ROM card in one of the Apple slots. 2) Use a non-maskable interrupt (NMI) card such as Replay or Wildcard.

Apple ][ Plus - Apple compatibles: 1) Install an F8 ROM with a modified RESET vector on the computer's

motherboard as detailed in the "Modified ROM's" article of Hardcore COMPUTIST No. 6 or the "Dual ROM's" article in Hardcore COMPUTIST No. 19.

Apple //e - Apple //c: Install a modified CD ROM on the computer's motherboard. Don Lancaster's company (Synergistics) sells the instructions necessary to make this modification. Making this modification to an Apple //c will void its warranty but the increased ability to remove copy protection may justify it.

Recommended Literature: The Apple ][ Reference Manual and DOS 3.3 manual are musts for any serious Apple user. Other helpful books include: Beneath Apple DOS, Don Worth and Peter Leichner, Quality Software, \$19.95; Assembly Language For The Applesoft Programmer, Roy Meyers and C.W. Finley, Addison Wesley, \$16.95; and What's Where In The Apple, William Lubert, Micro Ink., \$24.95.

Keying in Applesoft Programs: BASIC programs are printed in Hardcore COMPUTIST in a format that is designed to minimize errors for readers who key in these programs. To understand this format, you must first understand the formatted LIST feature of Applesoft. An illustration- If you strike these keys:

#### **10 HOME:REMCLEAR SCREEN**

a program will be stored in the computer's memory. Strangely, this program will not have a LIST that is exactly as you typed it. Instead, the LIST will look like this:

#### 10 HOME: REM CLEAR SCREEN

Programs don't usually LIST the same as they were keyed in because Applesoft inserts spaces into a program listing before and after every command word or mathematical operator. These spaces usually don't pose a problem except in line numbers which contain REM or DATA command words. The space inserted after these command words can be misleading. For example, if you want a program to have a list like this:

#### 10 DATA 67,45,54,52

you would have to omit the space directly after the DATA command word. If you were to key in the space directly after the DATA command word, the LIST of the program would look like this:

#### 10 DATA 67,45,54,52

This LIST is different from the LIST you wanted. The number of spaces you key after DATA and REM command words is very important.

All of this brings us to the Hardcore COMPUTIST LISTing format. In a BASIC LISTing, there are two types of spaces; spaces that don't matter whether they are keyed or not and spaces that must be keyed. Spaces that must be keyed in are printed as delta characters (4). All other spaces in a Hardcore COMPUTIST BASIC listing are put there for easier reading and it doesn't matter whether you type them or not.

There is one exception: If you want your checksums (See "Computing Checksums" section) to match up, you must not key in any spaces after a DATA command word unless they are marked by delta characters.

Keying In Hexdumps: Machine language programs are printed in Hardcore COMPUTIST as both source code and hexdumps. Only one of these formats need be keyed in to get a machine language program. Hexdumps are the shortest and easiest format to type in.

To key in hexdumps, you must first enter the monitor:

#### **CALL-151**

Now key in the hexdump exactly as it appears in the magazine ignoring the four digit checksum at the end of each line (a "\$" and four digits). If you hear a beep, you will know that you have typed something incorrectly and must retype that line.

When finished, return to BASIC with a:

#### **E983G**

Remember to BSAVE the program with the correct filename, address and length parameters as given in the article.

Keying In Source Code The source code portion of a machine language program is provided only to better explain the program's operation. If you wish to key it in, you will need an assembler. The S-C Assembler is used to generate all source code printed in Hardcore COMPUTIST. Without this assembler, you will have to translate pieces of the source code into something your assembler will understand. A table of S-C Assembler directives just for this purpose was printed in Hardcore COMPUTIST No. 17. To translate source code, you will need to understand the directives of your assembler and convert the directives used in the source code listing to similar directives used by your assembler.

Computing Checksums Checksums are four digit hexadecimal numbers which verify whether or not you keyed a program exactly as it was printed in Hardcore COMPUTIST. There are two types of checksums: one created by the CHECKBIN program (for machine language programs) and the other created by the CHECKSOFT program (for BASIC programs). Both programs appeared in Hardcore COMPUTIST No. 1 and The Best of Hardcore Computing. An update to CHECKSOFT appeared in Hardcore COMPUTIST No. 18. If the checksums these programs create on your computer match the checksums accompanying the program in the magazine, then you keyed in the program correctly. If not, the program is incorrect at the line where the first checksum differs.

1) To compute CHECKSOFT checksums:

**LOAD** filename

**BRUNCHECKSOFT** 

Get the checksums with

 $\boldsymbol{\kappa}$ 

And correct the program where the checksums differ.

2) To compute CHECKBIN checksums:

**CALL -151** 

**BLOAD** filename

Install CHECKBIN at an out of the way place **BRUN CHECKBIN, A\$6000** 

Get the checksums by typing the starting address, a period and ending address of the file followed by a  $\Box Y$ . **xxx.xxxOY** 

And correct the lines at which the checksums differ.

## **How-To's Of Hardcore**

Welcome to Hardcore COMPUTIST, a publication devoted to the serious user of Apple ][ and Apple ][ compatible computers. Our magazine contains information you are not likely to find in any of the other major journals dedicated to the Apple market.

Our editorial policy is that we do NOT condone software piracy, but we do believe that honest users are entitled to backup commercial disks they have purchased. In addition to the security of a backup disk, the removal of copy protection gives the user the option of modifying application programs to meet his or her needs.

New readers are advised to read this page carefully to avoid frustration when attempting to follow a softkey or when entering the programs printed in this issue.

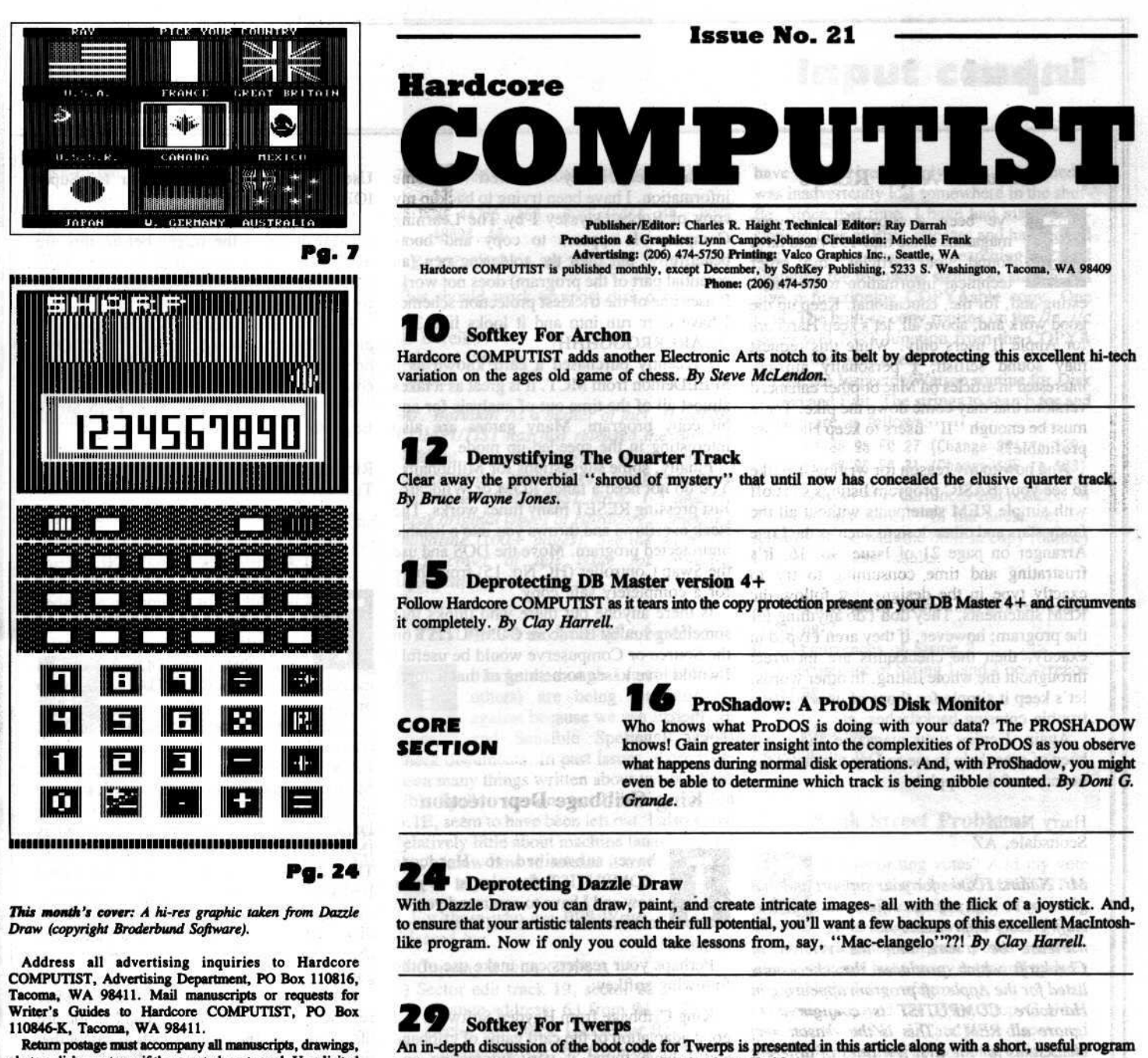

photos, disks, or tapes if they are to be returned. Unsolicited manuscripts will be returned only if adequate return postage is included.

Entire contents copyright 1985 by SoftKey Publishing. All rights reserved. Copying done for other than personal or internal reference (without express written permission from the publisher) is prohibited.

The editorial staff assumes no liability or responsibility for the products advertised in the magazine. Any opinions expressed by the authors are not necessarily those of Hardcore COMPUTIST magazine or SoftKey Publishing.

Apple usually refers to the Apple J[ or ][ Plus Computer, and is a trademark of Apple Computers, Inc.

SUBSCRIPTIONS: Rates (for 6 issues): U.S. \$20, U.S. 1st Class \$24, Canada \$34, Mexico \$39, Foreign \$60. Direct inquiries to: Hardcore COMPUTIST, Subscription Department, PO Box 110846-T, Tacoma, WA 98411. Please include address label with correspondence.

DOMESTIC DEALER RATES: Call (206) 474-5750 for more information.

Change Of Address: Please allow 4 weeks for change of address to take effect. On postal form 3576 supply your new address and your most recent address label. Issues missed due to non-receipt of change of address may be acquired at the regular back issue rate.

### designed to aid in boot-code tracing. By M.M. McFadden.

cit will specifiently day identified been give

**Control Martin Part in Francisco** 

#### **DEPARTMENTS**

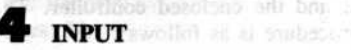

sib sva2 regimon

**READERS' SOFTKEY & COPY EXCHANGE** 

na Cribbaye and, as some as the

**Advanced Blackjack Softkey** By Jim Mitchell

**Deprotecting Megaworks** By Mike Stafford

**Unprotecting Summer Games** 

By Dan Lui

**Backing-Up The College Entrance Exam Prep** By Joel Huse

FEM statements wary, Theodology was been **Applewriter //e Softkey Revisited** By Denny Colt

who are the determined fundity

ads or the contract substantial hards and

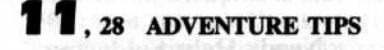

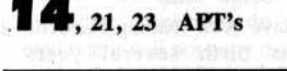

<u>Martin Martin Ba</u> <u> a station de la part de la part de la part de la part de la part de la part de la part de la part de la part de la part de la part de la part de la part de la part de la part de la part de la part de la part de la part d</u> Help About Zoom Zoom lets you magnify a portion of your drawing so that you can do fine detail work by adding and deleting colors, pixel by pixel. Move the dotted-line box that appears to the area you want to magnify, and click the mouse button.

**Remarks About REM's** 

've been a subscriber to your magazine since mid-1984 and have found your articles and other technical information to be interesting and, for me, educational. Keep up the good work and, above all, let's keep Hardcore for Apple II users only. While this request may sound selfish, I personally am not interested in articles on Mac or other enhanced versions that may come down the pike. There must be enough "II" users to keep Hardcore profitable?!

And now to my reason for writing. I'd like to see your BASIC program listings start off with simple REM statements without all the fancy stars and other designs such as the Lone Arranger on page 21 of Issue No. 16. It's frustrating and time consuming to try to exactly type in the designs that follow the REM statements. They don't do anything for the program; however, if they aren't typed in exactly, then the checksums are incorrect throughout the whole listing. In other words, let's keep it simple for those of us who have trouble entering backslashes, etc.

Again, I enjoy your magazine and it has been of great help to me as I try to master the nuances of the Apple!

**Harry Nadin** Scottsdale, AZ

Mr. Nadin: Thanks for your support and that given by so many of our others readers. Our staff greatly appreciates it.

Please be aware that the version of Checksoft which produces the checksums listed for the Applesoft program appearing in Hardcore COMPUTIST is configured to ignore all REM's. This is the reason why checksums for the first few lines of different programs listed in our magazine often will be identical even though the actual text in the REM statements vary. Therefore, you really do not have to bother typing in anything else beyond the actual REM command itself.

#### **Needs Help Soldering**

have been reading Hardcore since its birth several years ago. Sometimes, it was a xerox of one that a friend's friend had or a copy that I had bought at a local software store. I finally have a subscription and feel that it is a great help.

I am desperately in need of some information. I have been trying to backup my copy of Robot Odyssey I by The Learning Company. It appears to copy and boots beautifully, but then the soldering pen (an essential part of the program) does not work. It uses one of the trickiest protection schemes I have ever run into and it looks like 3.3. **AAARRRRGGGHHH!** 

I recently purchased a card known as a SPEEDemon from MCT. It is great as it takes almost all of the time out of analysis for any bit copy program. Many games are also interesting in the speeded-up mode.

Finally, some suggestions for Millionaire. You do not need a fancy ROM or Wildcard. Just pressing RESET many times works. The stack overflows and throws you into a listable unprotected program. Move the DOS and use the Swap Controller (HC No. 15) from there for a completely safe copy.

Is there anyone out there who thinks that something run by Hardcore COMPUTIST on the Source or Compuserve would be useful? I would love to see something of that nature.

**B.** Pierce Tokyo, Japan Maria San Maria Salah

**NORTH COMPANY OF BUILDING COMPANY OF BUILDING** the four compressions of corresponding the case profit

Input something the part of the second strop by the strop of the strop of the strop of the strop of the strop of the strop of the strop of the strop of the strop of the strop of the strop of the strop of the strop of the s

the cleans are soft comment to the

#### **King Cribbage Deprotection**

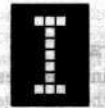

have subscribed to Hardcore **COMPUTIST** for almost a year now and I have to commend you on a most informative and entertaining

magazine. Perhaps your readers can make use of the following softkey:

King Cribbage from Hayden Software is a good adaptation of the card game of cribbage and I have found it very interesting and educational. However, I do not like to use my originals and could not duplicate the disk successfully with either EDD or Copy II Plus. I did find it easy to unprotect it using Super IOB 1.2 and the enclosed controller. The entire procedure is as follows:

Boot King Cribbage and, as soon as the drive stops, reset into the monitor. Save the Hayden WTS by typing

**SERIARE** 

By Mile Sigford

in the Lui

#### 6000<B800.BFFFM

Boot a DOS 3.3 slave disk with no HELLO program. After you get the Applesoft prompt, insert your disk with Super IOB on it and type

**BSAVE RWTS, A\$6000, L\$800** 

Use a SWAP RWTS controller for Super IOB.

You can set the track start set-up at 17 (\$11) because none of the tracks before this are used. Now use Super IOB to copy King Cribbage onto a normal DOS disk initialized for a HELLO program.

This is all that is necessary to unprotect the disk. I also recommend putting a "fast DOS" on the disk as it will speed up the loading time considerably.

P.S. Please add Microprose' F-15 Strike Eagle to your Most Wanted List.

Richard Moldovan Tucson, AZ

#### **Millionaire Revisited**

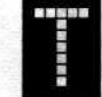

追悼のな

he softkey for Millionaire published in Hardcore COMPUTIST No. 12 is insufficient in several respects. It

will work if the DOS 3.3 disk is initialized with a null INITIAL as a hello program.

Using FID from the DOS 3.3 Master Disk, transfer the files mentioned plus RANDOM>DTA. Boot the original Millionaire disk as stated, push CTRL RESET at the first menu and SAVE INITIAL to the DOS 3.3 disk. The program that is saved as INITIAL is contained on the original disk. The start-up program cannot be called HELLO without also modifying line 248 of the Applesoft program PLAY on the original disk. After playing and saving a game, the above line runs INITIAL to begin a new game.

Now I will describe a better softkey. After reviewing the files on the original Millionaire disk using a nibble editor, it was apparent that the program files are in standard DOS 3.3 format; therefore, there is no need to modify DOS. Using ARMONITOR (Issue No. 12) and running ENTRA, it can be seen that the arm moves to track 23 (where the protection is located) on boot-up. Millionaire can easily be deprotected as follows:

1. Using the DOS 3.3 Master Disk or preferably a fast-DOS Master such as Pronto DOS, initialize a blank disk with a null INITIAL as a start-up program

#### **INIT INITIAL**

2. Using FID from the DOS 3.3 Master disk or Copy Files from Copy J[ Plus, transfer the following files from the original Millionaire

sive has the College Samuel and problem Hardcore COMPUTIST No. 21 March 2020 By José Hitter

THE PHYSICIAN OF LE REVIEW REPORT OF FIRE AND LET is no supplied you service to expend to one comment ne wear her relever and

## Readers' Softhey & Copy Bxchaninput contin!

disk to the newly initialized disk:

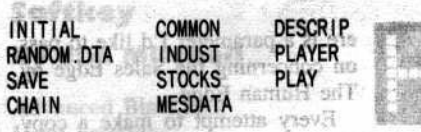

3. Boot the copy and play. This is a **COPYAble** disk.

The original can also be copied by first copying with COPYA and then bit-copying track 23 using Copy J[ Plus with default settings. Columbia, MO

#### A.L. Head, Jr. Sanger, TX

List Handler Infi

Mr. Head: We have tested your procedure and it seems to not only work for Millionaire, but for Squire as well. Thanks for the info.

#### **40 Track Drive**

shela die ghanusen welbankrach

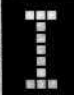

**Britishan Tip** 

really enjoy your magazine and find it very useful. I hope that you will find it possible to provide a special issue which would include<br>softkeys published in issues no longer available.

In the February issue of Nibble magazine, I read a letter from Yin H. Pun who showed a way to increase the capacity of a diskette to 40 tracks. You might want to publish this information: for elaps stilling eat on noistey

Boot normal DOS NORA additional brown and

#### CALL -151 admanditionalism incleration AEB5:A0 STUDENTIAL AND CLIP AND External B3EF:28 (6) can consider a stream of the condition of the contract of the second **BEFE:28**

Initialize a disk with this modification and you will have 40 tracks. The same can be accomplished from Applesoft: the shifting

#### POKE 44725,160:POKE 46063,40: POKE48894,40

FID will work properly, but COPYA has to be modified in order to initialize and read/write a 40 track disk:

**BLOAD COPY.OBJ0** (From the DOS 3.3 **System Master) CALL -151** 302:28 N 35F:28 BSAVE COPY.OBJ0.40, A\$2C0, L\$10B  $\Box$ Cl **LOAD COPYA** 

Now type about and set changes in the falles

70 PRINT CHR\$(4); "BLOAD: COPY, OBJØ.40": REM drawi painteured Avairt \$2CØ 75 POKE 44725, 160 : POKE 46063, 40 : POKE 48894, 40 minimers abona ant vitated SAVE COPYA 40 TRACK

This should work on most disk drives. weeklyne wraths also rise the post-sunt

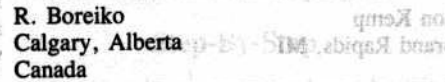

Mr. Boreiko: As a matter of fact, Hardcore COMPUTIST has just released the Book of Softkeys Vol. 1, a manual which contains deprotection techniques compiled from Hardcore COMPUTIST No's, 1-5 and the three original issues of Hardcore Computing magazine (100+ pages). See the ad on the back cover of this issue for ordering information. at 1000 ALE odi up an SSI disk with RDOS, When the disk

#### **PFS: Write & Sensible Speller**

t looks as though I (and probably

others) are being discriminated against because we use PFS: Write and Sensible Speller 4.1E to

check documents. In past issues, there have been many things written about various Sensible Speller versions but I, having version 4.1E, seem to have been left out. I also know relatively little about machine language, so I don't know how to release it myself. Could you or anyone tell me how to do it?

For those who use PFS: Write, it may be released by:

same som on platnearmound 2) Sector edit track 19, sector 02 OOELG Change address: 63 from 04 to 29

Sector edit track 1D, sector 02

Change address: 63 from 04 to 29 3) Write protect before using.

This is essentially the same thing that Gary Wolfe did in Issue No. 14 for PFS Software.

Paul Pokorny drows of these stor and waves Ames, IA omogle benemines base 35 aget . amay

#### **Digging Into PFS**

Stattstats are CAT- (down)

**REACTION AGES** 

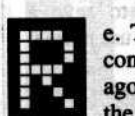

e. The PFS: Series of Software. I contacted you about three months ago and you sent me an update on

have not received a reply since. I assumed it was inadvertently lost somewhere in the shuffle. Since that time, I have had many occasions to look at PFS: releases and have found that, in every instance, searching for and changing the following strings as shown will give a functioning COPYAable copy. One note: The built-in copy routine on the //e, //c series will NOT function from the COPYA copy - but who needs it?

I use the Inspector/Watson routine for Disk Search and Edit. The strings to search for and change are as follows:

1: DØ 04 88 98 FØ 27 (Change \$04 to \$29) 2: DØ ØE 88 98 FØ 31 (Change \$ØE to \$33)

The number of occurrences and position on the disk vary widely. In the latest //e, //c releases (those with the built-in copy routine) I have had these results:

A. 1 occurrence of String 1 and 2 occurrences of String 2

B. 2 occurrences of String 2

C. 1 occurrence of String 1 and 1 occurrence of String 2 ufail With Airbu

H.W. Madison Bellingham, WA ilsi of ski blev i buft

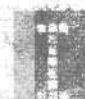

#### **Bank Street Problems**

off no coisineir healt an e bibba

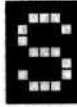

woln.

加压电位用

till recording votes? Add my vote to keep Hardcore COMPUTIST an Apple J[ magazine only. Too many good magazines have gone by the wayside branching out, and yours has been

yot gallery ms

getting better. I have every copy and updates you published for reference.

I really enjoyed the Print Shop Grabber program (Issue No. 17) and have discovered that, using the shrink portion of my Complete Graphics program, I can reduce the complete hi-res screen so it can be saved by the Graphic Grabber program.

I am also enclosing a printout of BSW.Controller from Issue No. 18. Can you tell me if there was a misprint in lines 1030 and 1250? I used your new Checksoft v1.2 from the same magazine to discover that, even though these two lines agree with your magazine, their checksums do not. I also discovered that it will not copy my Scholastic Version No. 0-590-95570-S of Bank Street Writer. This is the new expanded version.

the softkey information. I then Joseph F. Brown submitted updated information to you and Fort Wayne, IN and lower activitation would

## Input cont...

Mr Brown: The controller we printed for the Scholastic version of Bankstreet Writer was correct. However, by some act of God, the checksums were not. Listed below are what the checksums should have read. In addition, we have noted that some of the Scholastic Bank Street Writers out there can only be deprotected using the method outlined in Hardcore COMPUTIST No. 10.

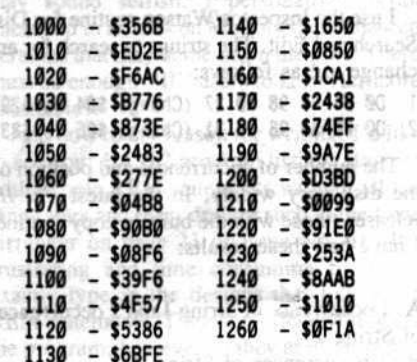

#### 中华山名民居 **Help With Applewriter**

am writing for a couple of reasons. First I would like to tell you that you produce the finest magazine on the market. The information you provide is invaluable to anyone with an Apple computer. Also, I wish to thank those who contribute their information so freely to this publicaiton. Keep up the good work and keep the magazine coming (I eagerly await each issue).

Now for my problem. In Hardcore COMPUTIST No. 18 an excellent softkey for Applewriter //e was published. The author, Peter Edelsten, stated that you can make a copy of this program using COPYA. I found that I had to use a modified version of COPYA so that it would ignore the read errors as it encountered them. The modified version is pointed out in the documentation for Bag of Tricks and in Issue No. 15, page 10. It is as follows:

1) Copy a copy of COPYA to another disk. 2) Then seibšar sa

**BLOAD COPY.OBJ0** 

and do the following

**POKE 929,234 BSAVE COPY OBJ.0, A\$2C0, L\$10B** 

to the same disk on which you saved COPYA. Now follow the rest of the softkey and you

will have an unprotected copy of Applewriter //e (I have been waiting for this softkey for a long time!).

Finally, has anyone come up with a softkey for the new enhanced version of Bankstreet Writer by Broderbund? This version does not eliminate some of the old hassles.

**Ron Kemp** Grand Rapids, MI

sć  $26.$ 

#### **Digging Into RDOS**

have discovered a way to read all SSI:RDOS games.

To use this you must make a 32K ÷ boot disk (as per instructions from Lion's Share in Hardcore COMPUTIST No. 12). After the 32K boot is made, boot up an SSI disk with RDOS. When the disk drive stops, insert the 32K boot disk. Now you must boot up this disk (pressing RESET will work). Once this is done, type

#### **BSAVE RDOS, A\$B100, L\$EFF**

Now make a text file containing the following information:

**POKE72,0:CALL -151** 3D0:4C B0 B9 4C 00 E0 4C FD 3D8:AA 4C 00 BA AD 0F 9D AC 3E0:0E 9D 60 AD C2 AA AC C1 3E8:AA 60 60 60 60 EA EA 4C 3F0:59 FA B0 B9 1C 4C 03 B3 3F8:4C 65 FF 4C 65 FF 65 00 48:D4 3F2:59 FF 5A **D43CG** 

Now you are ready to investigate SSI:RDOS games. To do this, just boot up your 32K disk, and type

#### **BLOAD RDOS EXEC** (name of textfile)

Now, when you want to work with an SSI game, type & and command. Some of these commands are CAT- (does a CATALOG), RECALL" (does a BLOAD), STORE" (does a BSAVE), LOAD (does a LOAD), SAVE (does a SAVE).

Well, that's it. If you want to save a program to a normal DOS 3.3, just use normal DOS commands without the &.

Shantul Nigam Southington, CT

## Echo Patron

ere is a parameter I'd like to pass on concerning the Sales Edge by The Human Edge.

Every attempt to make a copy using the most popular bit copiers failed, but ECHO v1.0 easily makes a copy. More people should look into this excellent bit copier and v2.0, when it comes out.

**Mike Coffey** Columbia, MO

#### **List Handler Info**

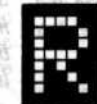

e. M.D. Mullins' letter on the Handlers package. Although I don't use Spell Handler, I use Word and List Handler frequently. I also have a continuing love/hate relationship with the software (it's amazing how personal you

can get over a piece of code!). I think that for price and performance, these programs are excellent; I like the Word Handler's features for the price, even though the screen refresh on 80-columns and somewhat limited print options drive me bats. List Handler is quite easy, very fast on sort, and has good storage using data compression. Now if only they could sort several deep and expand the reports generator??

If Mr. Mullins has an earlier List Handler version, on the utility side of the disk there is a word handler-ASCII text file (both ways) conversion utility. Regarding the copyprotection, ALS now offers current versions that are COPYA to run on the //c. Unfortunately, the programs were not otherwise enhanced and they eliminated the W.H.-ASCII file utility from the utility disk. I guess that's progress. Anyway, ALS will provide the updates for about \$10 each.

5538 1-1-83 3 0 100 Ac TWII 17

Gb トリ関係年7代

P. Barbiere Batavia, OH

> Please address letters to: Hardcore **COMPUTIST, Editorial Department, PO Box** 110846-K, Tacoma, WA 98411. Include your name, address and phone.

Correspondence appearing in the INPUT section may be edited for clarity and space requirements. In addition, because of the great number of letters that we receive and the small size of our staff, a response to each letter is not guaranteed.

6

## Readers' Softkey & Copy Exchange **Committed**

rin Soffee Batte **Softkey** 

#### **By Jim Mitchell**

**Advanced Blackjack Muse Software** 347 N. Charles Street Baltimore, MD. 21201 \$49.95

**Requirements:** Apple J[ Plus or //e Super IOB v1.2 One blank disk

as haid ovised dvanced Blackjack is a casino game program with several nice features. If you simply enjoy playing blackjack or, like me, are serious about the game and want to practice before hitting the casinos, then this program is for you. The program is designed to teach you. how to play the game of blackjack, as well

Baye Dunann

Berg-Plan

THE MINUTE

**10 片子 aktiv** 

Graduated And

**BULGA I 200** 

as the ZEN card counting system. The normal methods for making a copy didn't work well on this disk and, even when I could get a working bit copy, it still took forever to load.

Therefore, (like many of my fellow Hardcore COMPUTIST readers), I decided to unprotect the program and see if I could use a faster DOS. The documentation states "DO NOT UPDATE this disk with other versions of the disk operating system" or it will destroy the program disk. While poking around through the monitor, the reason for this become apparent: the copy protection schemes on this program involved several changes to DOS.

First, the address field header was changed from D5 AA 96 to D5 DA 96, the data field header from D5 AA AD to D5 DA AD, and the end of data markers from DE AA to DE DA. After booting a normal DOS 3.3 disk, then making these changes in my normal DOS, I found that I could CATALOG the original disk but that some of the files were garbled. I next checked the RWTS translate tables. If you would like to see these tables as they exist in normal DOS, boot your system master (or any disk with normal DOS), enter the monitor (CALL -151), and type "BA29.BA68" for the nibble translate table and "BA96.BAFF" for the byte translate table.

Comparing the RWTS tables for Advanced Blackjack with those of normal DOS I found that there were indeed changes in the tables.

Advanced Blackjack At location BA4C I found AA instead of DA and at BAAA I found 23 instead of AA. After making these changes to normal DOS, as well as the previous changes above, the original disk could be CATALOGed and the program would run. A quick trial of Diversi-DOS and David DOS showed that these two fast DOS versions would also run the program.

#### **Step-By-Step**

Now to make an unprotected copy by using the Super IOB program:

1) First make a slave disk using the DOS version that you wish to use

#### **INIT HELLO**

2) Second, use the controller below with Super IOB to copy the disk.

3) You now have a backup copy for Advanced Blackjack. 362 **CDZ** 6/12

#### **Advanced Blackjack Controller**

- 1000 REM ADVANCED BLACKJACK 1010 TK = 3 : ST = 0 : LT = 35 : CD = WR 101 08 base
- 1020 T1 = TK : GOSUB 490 : RESTORE : GOSUB 190 : GOSUB 210 : GOSUB 170 : POKE 47786, 35
- 1030 GOSUB 430 : GOSUB 100 : ST = ST + 1 : IF ST < DOS THEN 1030 1. 息土(乙) 6 × 47 015

1040 IF BF THEN 1060

1050 ST = 0 : TK = TK + 1 : IF TK < LT THEN 1030 1060 GOSUB 230 : POKE 47786, 170 : GOSUB 490 : TK  $= T1 : ST = 0$ 

1070 GOSUB 430 : GOSUB 100 : ST = ST + 1 : IF ST < DOS THEN 1070

 $1080$  ST =  $0:$  TK = TK + 1 : IF BF = 0 AND TK < LT THEN 1070

1090 IF TK < LT THEN 1020

1100 HOME: PRINT "DONE"WITH"COPY": END 5000 DATA 213 , 218 , 150 , 213 , 218 , 173<br>5010 DATA 222 , 170 , 222 , 218

THE PURPOSE IS STAND. IN SIG

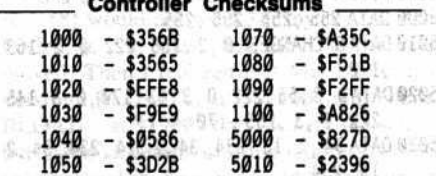

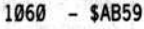

é.

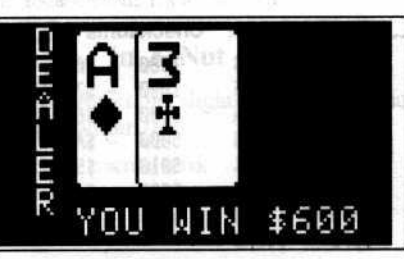

#### **Deprotecting Megaworks**

#### By Mike Stafford **By Mike Stafford**

**Megaworks Megahaus** 5703 Oberlin Drive San Diego, CA 92121 \$149.95

1.3 的名词 光版

Saturer Ganne

in dos an in no vera

- 222509009007000

**The Reveal** 

**Requirements:** Megaworks 1 blank disk **COPYA** 

996

FS2

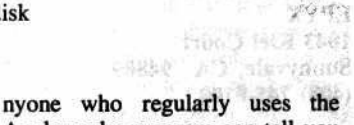

Appleworks program can tell you that although it is an excellent program, its usefulness is greatly

limited by the absence of a spelling checker and mailmerge option. That problem has now been remedied by the Megahaus company with the release of their excellent Megaworks program. Unfortunately, they have chosen to copy protect this program.

The copy protection on this disk is minimal and apparently was added just to prevent the disk from being copied with the COPYA program on your DOS 3.3 System Master. The only protection scheme that was used on my copy was in the form of a non-standard address format on track 22, sector 8. When you copy this disk with COPYA, it halts at this point due to a read error. This is simple enough to remedy. Just modify COPYA to ignore the error and the disk will copy normally.

Here's the "cookbook" method: 1) Get out your DOS 3.3 System Master. Load COPYA and it's object file

#### **RUN COPYA**

2) As soon as COPYA comes up and asks you to select the source slot, break into BASIC iku mas BOI m ju? saT

digita of grad into

mission sali nel agenti di

TIVE speed as areas of

counsel and

Near if them on china.

 $\color{blue}\blacksquare$ C

3) Delete line 70 and modify the program so that it ignores the read error on track 22, sector 8

**1. 关于《陆·明珠》。** 

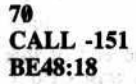

4) Run the program

**E003G** RUN

5) Now follow the prompts and make your copy. **Sundal 10** 

## Exchange contains west & verified trabass

Your Megaworks disk is now unprotected. The Dictionary disk and the Example disk are not protected at all so you can copy them with any program you like.

**Reautronance** 

Megavyans

Let Insid 1

**AYSOT** 

#### **Unprotecting Summer Games**

#### **By Dan Lui**

**Summer Games EPYX** 1043 Kiel Court Sunnyvale, CA 94809  $(408)$  745-0700

**Requirements: Requirements:**<br>Apple ][ with 64K One or more disk drives Summer Games program disk Super IOB v1.2 Two blank disk sides

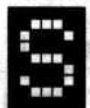

ummer Games from EPYX requires 64K but deprotecting it can be accomplished with a 48K machine. The protection on this disk

was easily determined: EPYX has changed the address and data trailers from \$DE AA to \$FF FF and included a nibble count routine.

After a thorough investigation (and boot code tracing) I found that the nibble checker routine resided in the RAM card at \$D003. I then found the routine that calls the nibble count. The call was in memory at \$B70D (part of the DOS second stage boot. A quick scan of the disk revealed the call to the nibble count at only one location on the disk. Therefore. all I had to do was copy the disk using normal ending markers on the copy, NOP the call to the nibble count routine and edit the Summer Games RWTS so that it would read and write with normal sector markers.

The Super IOB controller at the end of this article performs all of these tasks in one sweep. The resulting disk can be copied by COPYA and works exactly like the original.

#### **Step-By-Step**

1) Type in the controller at the end of this article and install it into Super IOB v1.2. 2) Start up Super IOB v1.2 with the controller modification made to it

**RUN** 

3) Answer the questions and copy both sides of the original disk.

#### **What Happened Allen Manual Action**

When Super IOB copied your disk, it changed the end of address and end of data markers from \$FF FF to the normal value of \$DE AA. In addition, it performed the Alecement following sector edits which tell the Summer STER Oberlin Games DOS to read and write normally and San Diego, 50 PAIR disable the nibble count routine.

Laurent marsh with martin

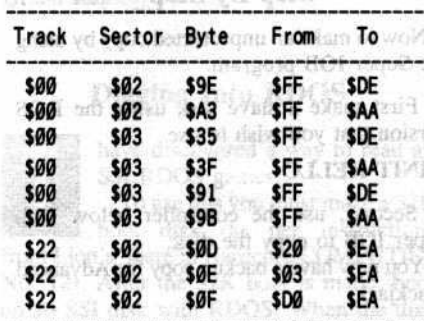

Enjoy your unprotected Summer Games and go for the GOLD!

#### **Summer Games Controller**

- 1000 REM SUMMER GAMES
- 1010 TK = 0 : ST = 0 : LT = 35 : CD = WR
- 1020 T1 = TK : GOSUB 490 : RESTORE : GOSUB 170 1030 GOSUB 430 : GOSUB 100 : ST = ST + 1 : IF ST
	- < DOS THEN 1030
- 1040 IF BF THEN 1060
- 1050 ST =  $0:TK = TK + 1: IFTK < LT THEN 1030$ 1060 GOSUB 310 : GOSUB 230 : GOSUB 490 : TK = T1 : ST = 0
- 1070 GOSUB 430 : GOSUB 100 : ST = ST + 1 : IF ST < DOS THEN 1070
- $1080$  ST = 0 : TK = TK + 1 : IF BF = 0 AND TK < LT THEN 1070
- 1090 IF TK < LT THEN 1020

1100 HOME: PRINT "DONE^WITH^COPY": END

5000 DATA 255, 255, 255, 255

5919 DATA 9 CHANGES , 0, 2, 158, 222, 0, 2, 163 170

5020 DATA 0, 3, 53, 222, 0, 3, 63, 170, 0, 3, 145 ,222, 0, 3, 155, 170

5, 34, 234, 24, 2, 14, 2, 234, 294, 2070 0ATA 34, 2 , 15, 234

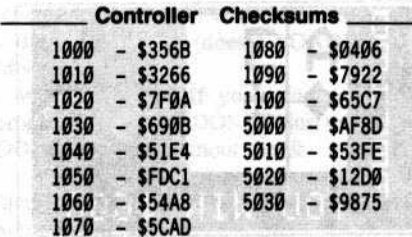

#### **Backing-Up and Decreased A The College Entrance and Street Exam Prep By Joel Huse**

**College Entrance Examination Prep Borg-Warner** 

χg.

ä.

 $\mathbb{C}[\mathfrak{c}]\backslash Y$ 

**Requirements:** Apple II, II Plus, //e, //c At least one disk drive Any bit copy program DOS 3.3 editor Twelve blank disks One formatted disk

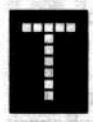

bordu

areto

his procedure is dedicated to all the schools (like our own) who have begun to lose their original College Entrance Examination Prep (CEEP) disks.

Anyone who is familiar with this valuable teaching aid has probably discovered that CEEP is very fragile. The program used by our school already shows errors after only short use. And although the copy protection has, so far, defied my cracking attempts (this procedure will allow you to backup the disks, only), it is not too difficult to copy.

Extensive modifications have been made to the track structure which will confuse anybody's RWTS and some sort of nibble count routine is performed on the tracks around 9.5. Unfortunately, if you copy track 9.5, it erases tracks 9 and A which are accessed quite often. I've tried very dilligently to copy tracks 8.75 through A.25 accurately, but to no avail. Instead of buying 70 track drives, you'll be happy to know that there is an easier way.

If you don't care how I discovered the routine, ahead skip to the section entitled Step-By-Step.

#### **Hitting The Books**

The boot sounded pretty much normal, so I decided to examine track zero with my sector editor that can read altered sector markers. Track 0, sector 0 was identical to track 0, sector 0 of a normal DOS disk. I followed the boot further and was able to capture the CEEP RWTS (explained in Steps 2 and 3).

Following the boot further I found a JuMP to \$B444 which turned out to be the start of the track 9.5 nibble count routine. I then

518499

 $8 -$ 

## Exchange cont...

#### Step-By-Step

1) First use a bit copy program to copy all twelve sides of CEEP using the default parameter settings. If you are using a pre-4.4C version of Copy II Plus, make these parameter changes:  $10 = AD$ ,  $9 = 0$ ,  $A = 3$ .

2) Boot one of the copied disks and, before it completes booling, press RESET (listen to your drive when it boots and, just after hearing the drive head slide a short distance (to track \$02), press RESET).

We will now use the CEEP RWTS in memory to read track 2, sector 3 where the nibble counf routine is stored. Then we will modify this routine so that it no longer functions as intended and write it back out. The modification presented here may not be the most efficient, but it is the most reliable. 3) Set up the CEEP RWTS to read track \$20, sector \$03 into memory at \$4400

CALL -151 B7E8:01 60 01 00 02 03 B7F0:00 44 00 00 01

4) Now we need a routine that sets up the 6502 registers and calls the RWTS

300:A9 B7 A0 E8 20 B5 B7 A9 308:00 85 48 60

5) Read in the secror using this routine 300G

6) The nibble count routine is located at S4400. Type in this hexdump to defeat it

447B:A9 D4 85 00 A0 4480:0F B9 90 B4 99 00 15 88 4488:D0 F7 4C B8 B4 00 00 00 4490:00 D5 AD BE B7 15 15 F2 4498:F3 DA AD DA AD E6 9D 05

7) Tell the RWTS to write this seclor back to track 2, sector 3

#### B7F4:02

8) Write the sector to a CEEP copy disk by using the S300 routine

#### 30<sub>0</sub>G

9) Insert another CEEP copy disk and follow the procedure each time through Step 8 until all the disk sides have been done.

That should do it. Your backup of College Entrance Exam Prep is exaetly like the original and performs like the original.

I have seen some people try to crack CEEP using Super IOB and the Swap Controller, but

devised a modification which would disable it. I can say, from personal experience, that there have been some pretty sad endings. The protected CEEP RWTS can't even read half of the sectors on the original CEEP disk. But, maybe this is all for the best. I can just imagine a COPYAable version of this program in a classroom enviroment. It could prove somewhal devastating to Borg-Warner.

I hope this information is of help to Mr. D.J. Ward of South Williamsport (Hardcore COMPUTIST No. 16) and any others who have been unable to copy the program. And although the Critical Reading disks probably use a similar protection, I haven't been able to get a copy of the program to verify it.

#### **Applewriter lie Softkey Revisited**

#### **By Denny Colt**

#### Requirements:

Apple *lie* COPYA or any other normal copy program One blank disk Disk editor

(This is an addition to the Applewriter //e softkey which appeared in Hardcore COMPUTIST No. 18- Editor.)

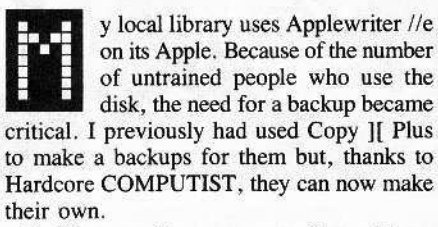

I did run into some small problems softkeying MY version on Applewriter that I'd like to pass on to you readers.

First of all, I found that the sector edit method (presented in Hardcore COMPUTIST No. 18) would not work for my disk. I then loaded in the files. but the routines had moved. Then I realized that Mr. Edelslen's version BLOAD"s at \$2300 and mine BLOAD's at \$1900. The files are the same, but have different starting addresses. To softkey the disk, I needed to subtract SA from the locations in Issue No. 18.

#### In A Nut Shell

To deprotect this slightly different version of Applewriter //e:

1) Boot a normal disk.

2) Enter the monitor and type

**CALL -151** 

#### BLOAD OBJ.APWRT][F 3JI4: EA EA EA UNLOCK OBJ.APWRT|[F BSAVE OBJ.APWRT][F,A\$1900,L\$30D1 LOCK OBJ.APWRT][F BLOAD OBJ,APWRTJ[E ZFAD: EA EA EA UNLOCK OBJ.APWRT][E BSAVE OBJ.APWRT][E,A\$1900,L\$2F58 LOCK OBJ.APWRT][E

To put the free sector patch in place, type it in just as mentioned, but start it at \$230F.

Once I had the program softkeyed I couldn't resist making a few improvements. I first did a little work on the free sector patch above. Mr. Bragner's original patch will only determine how much free space is on the last disk accessed. With a little work, it can be made to tell how much space is on the current disk in the drive. To do this:

I) Type in the patch in HC No. 18 2) Before saving it, do this:

30F<2D0F.2D42M (230F for mine) 2D12<30F.342M 2D0F:20 F7 E7

3) Save it as normal.

This puts a JSR to the VTOC read routine at \$E7F7 and removes the bell for space (this routine replaces the Conven Applewriter 1.1 files option in the  $\Box$  menu). To recover this option. and add the ability to use 40 or 80 columns at will, make the following patch to the boot program:

BLOAD OBJ,BOOT **CALL -151** JCSI:05 JE lC07:C2 JE 1EC2:20 EA 1D AD 00 C0 1EC8:C9 B4 D0 08 8D 10 C0 A9 1ED0:00 8D 3E 1D 60 AD 00 C0 1ED8:C9 B1 D0 08 8D 10 C0 A9 1EE0:C5 8D D9 1D 4C B9 1D UNLOCK OBJ.BOOT BSAVE OBJ.BOOT, A\$1C00, L\$2E7 LOCK OBJ.BOOT

To use the 40-column version, just press "4" during the boot process. To convert Applewriter 1.1 files, press "1" during the boot. This will load in the 64K version of Applewriter that still has convert option intact.

One final tidbit: I noticed that the Applewriter DOS seems to be much like regular DOS, except that it's up \$3800 bytes higher than regular DOS. I hope that helps all those people who would like to upload the program to a hard disk.

**Archon Electronic Arts** 2755 Campus Dr. San Mateo, CA 94403 \$39.95

#### **Requirements:**

64K Apple ][ Plus or equivalent A sector editor Super IOB v1.2 One blank disk

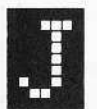

ust when Pete Levinthal blew the whistle on the protection used for several of Electronic Arts' games (HC No. 13, pg. 26), EA up-

graded their protection schemes. Because of the new technique, I met a real challenge in deprotecting one of their most recent releases: Archon.

First, there are two nibble count tracks--Trks 5 and 6. In addition, self-writing code and indirect jumps are used throughout the boot process.

To begin with, the start of data bytes have been changed from \$DE AA AD to the usual EA mark of \$DE BB CF. This is easily circumvented with a Super IOB controller that reads using these marks and writes using the normal ones. In addition, the Super IOB controller performs the following sector edits which fixes the ES RWTS so that it looks for the new normal marks:

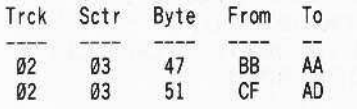

However, if you boot your Super IOB'd copy you will see that it has one minor drawback--it doesn't work. Ah, yes. The nibble count. The routine is accessed a total of three times; first, after the EA logo is displayed but just prior to the ARCHON graphics; second, after the options page just as the board is about to be displayed and; last, just after you make your fourth move on the board (but this time both tracks are checked, as well as some other sneaky stuff).

If you look at tracks 5 and 6 with a nibble editor you'll see a bunch of B4's. This is an important clue and, if you have a utility which

Softkey<br>for ARCHON

By Steve McLendon

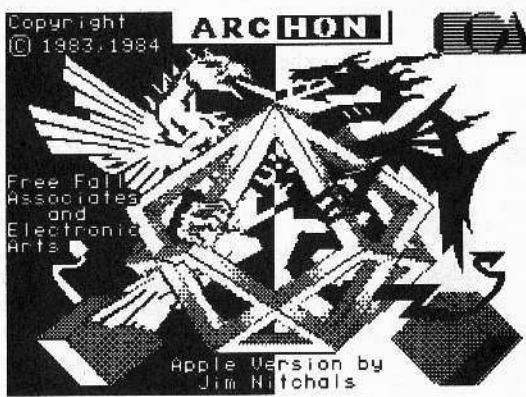

can scan the entire disk for certain bytes, we can begin by searching for the two bytes "C9 B4" (CMP #\$B4). Bingo! The nibble count routine is instantly exposed in two places---Trk 01, Sctr OF and Trk 01, Sctr OC.

The obvious thing to do here is to replace the A0 20 at byte \$03 with 18 60. Try it, then boot. As you can see, your disk drive is now completely confused and doesn't know what to do. Unfortunately, the EA security guards have anticipated your attempt and incorporated a checksum scheme into the boot stage that will detect any sort of tampering. Even this routine may be found and modified, but I'll save you a lot of hassle here and tell you it will not do any good because the routines are rewritten in memory for subsequent checks.

Now we fight fire with fire. If EA can use self-writing code then, so can we. Track 2 contains the ARCHON RWTS and, scanning this track for unused space, we see that the last half of sector  $\emptyset$  contains nothing but FF's and 00's. So, let's put a routine in the RWTS itself that will defeat the nibble count for us. With your sector editor, input the following code on Trk 2, Sctr 0, beginning at byte \$F0:

\$FØ:48 A9 EA 8D 00 A0 8D 01 \$F8:A0 8D 02 A0 68 4C D4 BC

This translates into the following code:

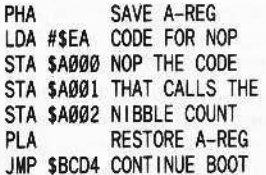

Now change Trk 2, Sctr 3, bytes \$01 and \$02 from D4 BC to F0 BF (we can modify other tracks at will- it's only track 1 that EA checksums to death). What we have done is to insert a small routine into ARCHON's RWTS that will NOP the instructions to do the nibble count. The mod to Trk 2, Sctr 3 was needed to direct the program to jump to our little routine instead of continuing with its own dirty work.

Now boot the disk. The title page loads and the music plays--you can even get to the Options Menu. But, after you load in the rest of the game program and the board is about to be displayed, you hear the nibble count

again and the game hangs. Not only has the count been relocated, but it has also been modified. Even if you can reset into the monitor at this point and scan memory for the nibble count, you might have trouble finding it because it has been relocated up to Bank 1 of your Ramcard (it used to be at \$5700). If we snoop around in memory we will find that the count is invoked from \$6A4A, with the drive motor being turned on at \$6A3C. Don't look for this code on the disk anywhere because you will not find it (remember, I said it was self-writing).

We can, however, pull the same trick and have the program rewrite the code to suit our own purposes. Make the following mods to Trk 2, Sctr 0, beginning with byte \$D8:

\$D8:A9 18 8D 3C 6A A9 60 8D \$E0:3D 6A 4C 00 08

This translates into the following code:

LDA #\$18 CODE FOR CLC INSTRUCTION STA \$6A3C PUT AT START OF ROUTINE LDA #\$60 CODE FOR RTS INSTRUCTION

#### STA \$6A3D PUT AFTER CLC INSTRUCTION JMP \$0800 CONTINUE PROGRAM

Also, on Trk 12, Sctr OC, change bytes \$95 and \$96 from 00 08 to D8 BF.

If you now boot the disk, everything seems to go just fine. You can even start playing the game. But after your fourth move the program accesses the disk again and hangs up. We could have put our 18 60 mod up at \$D800 which would have allowed the game to continue after the fourth move, but your wizard would have been unable to cast his spells.

Looking for a routine which calls the nibble count here will be to no avail, as it is cleverly disguised in an indirect jump. I mentioned that the count now resides in Bank 1 of the Ramcard. To address it, it must be enabled with a \$C08B (LDA \$C08B, BIT \$C08B, etc.). Scanning through memory we find only a few such occurrences, and it doesn't take much to discover that the one at \$9189 is the culprit. This subroutine starts at \$9174 and is called from \$DD33.

We could put three NOP's here and all would seem to be well but, again, your wizard would not be able to cast any spells after your fourth move. The program sets some flags and the nibble count routine resets those flags back to normal. Bypass the nibble count and the flags are not reset.

Since the nibble count occurs after your fourth move, we should strongly suspect that a particular memory address acts as a counter, being decremented after each move. Looking backward through memory from \$DD33 we soon run across something interesting. At \$DCC5 we find that memory address \$DCBB is checked and decremented. On a hunch, let's NOP the DEC instruction at \$DCCA and see what happens.

To do this, change the instruction before it is moved into the Ramcard. All of the code in Ramcard Bank 2 was relocated from \$2000-\$4FFF so, if we are going to change \$DCCA, we must do so at \$2BCA. Make the following mod to Trk 2, Sctr 0 starting at byte **SE2:** 

\$E2:A9 EA 8D CA 2B 8D \$E8:CB 2B 8D CC 2B 4C 00 08

This translates into the following code:

LDA #\$EA CODE FOR NOP STA \$2BCA PUT AT DECREMENT STA \$2BCB OF TURN COUNTER STA \$2BCC JMP \$0800 CONTINUE PROGRAM

As you can see, we are now defeating the "4-turn counter" as well as the second nibble count before doing the jump to \$0800. Write this back to disk and all should work well, and you will no longer have to put up with that annoying 5-6 second delay at the end of your fourth turn all the time.

#### **Summary**

1) Install the ARCHON controller and run

#### Super IOB.

2) With a track/sector editor make the following modifications:

consuming the

strategy liained

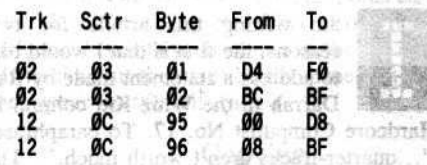

3) Also, with your track/sector editor, make the following modifications to Track 2, Sector 0, beginning with byte \$D8:  $-1.531 - 1.01$  (Market

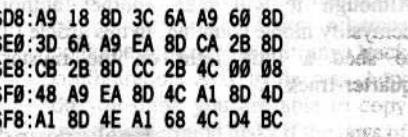

#### **Archon Controller**

1000 REM ELECTRONIC ARTS (5/6) 1010 TK =  $0$ : ST =  $0$ : LT = 35: CD = WR 1020 T1 = TK: GOSUB 490: IF TK > 3 THEN RESTORE **GOSUB 210** 1030 GOSUB 430 : GOSUB 100 : ST = ST + 1 : IF ST < **DOS THEN 1030** 1035 IF TK = 2 THEN GOSUB 210 th avewto 提聚物 1040 IF BF THEN 1060 1050 ST = 0 : TK = TK + 1 + (TK = 4 ) \* 2 : IF TK < LT **THEN 1030** 1060 GOSUB 310 : GOSUB 230 : GOSUB 490 : TK = T1  $ST = 0$ 1070 GOSUB 430 : GOSUB 100 : ST = ST + 1 : IF ST < **DOS THEN 1070** 1080 ST =  $0:TK = TK + 1 + (TK = 4)^* 2 : IFBF = 0$ AND TK<LT THEN 1070 (AND TWI) a ratio 1090 IF TK < LT THEN 1020 1100 HOME: PRINT: PRINT "DONE\*WITH\*COPY": END 5000 DATA 213, 187, 207 5010 DATA 2^CHANGES, 2, 3, 71, 170, 2, 3, 81, 173 nog at realby

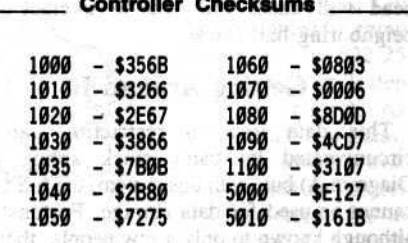

start Ul at hanne saw, advance

**Rendered** 

ാര്രം -

ister.

mitionsh pickets rintraintent

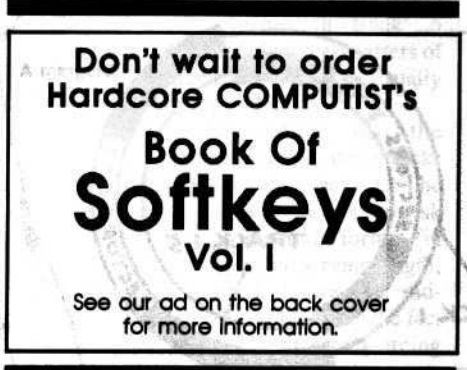

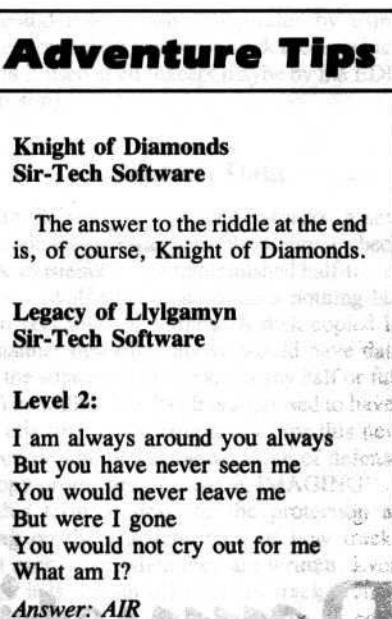

#### Level 4:

Ours is an uneasy friendship Your fathers toiled long to tame me But even now I will go my own way If you do not tend me well I am a powerful destroyer Yet my frailty is great What am I?

**Answer: FIRE** 

#### Level 5:

I am one of the deck of 78 And victory I foretell Two bold steeds draw me forth And stars shine from my crown What card am I?

**Answer: THE CHARIOT** 

Level 6:

On my roll You move forward My turn is your turn What am I?

Answer: WHEEL

Black figure on a black horse He carries the white rose The rising sun-change will come It follows wherever he goes What card am I?

Answer: DEATH

The password asked for is: "Abdul sent you"

Contributed by Paul Vorndam

**Requirements:** 

Strick It is Apple computer with 48K or more Disk drive capable of half-tracks **DOS 3.3** 

am writing this article for two reasons: the first is that I would like to address a statement made by Ray Darrah in the Whiz Kid column in Hardcore Computist No. 17. To paraphrase. "...quarter-tracks aren't worth much.". The second reason stems from the fact that nearly every time someone encounters a protection scheme they don't understand, they quickly label it nibble counting or quarter-tracks. Although it will take another author to demystify nibble counting, in this article I'll try to shed a little light on the mysterious quarter-track.

#### **Background**

As every experienced computer user should know, DOS 3.3 divides a disk into 35 concentric circles of data called tracks. Because of this, the data on the

disk is always one (1) track apart. One day, to no one's surprise, a software manufacturer came up with the idea of putting data in-between the normal DOS 3.3 tracks (called half-tracks). Still, data was placed one (1) track apart and, although data might now be placed on track 1.5, the next nearest track to contain data would be 2.5, then 3.5 etc. The reasoning behind all this madness is that the computer company named after a fruit (No, not banana) warns you that if you place your data less than a full DOS 3.3 track apart, you are asking for trouble. This means that if you have data on tracks 1 and 2, you cannot place data on tracks .5, 1.5 or 2.5 because the poor resolution of the read/write head will cause the data to interact with neighboring half-tracks.

#### **Getting Around It**

This data location restriction can be circumvented by using track arcing (see Diagram A) but, with this system, the full track cannot be used for data storage. Fortunately, although known to only a few people, there is another way around the full-track-apart restriction which revolves around the mysterious quarter-track.

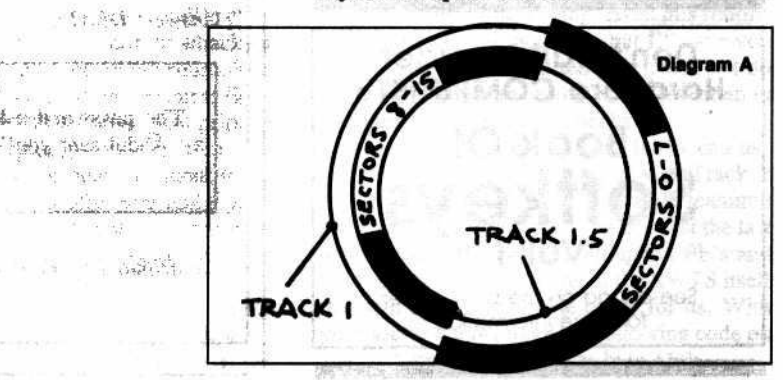

Using quarter-tracks (those tracks in between half-tracks) does present some unique problems because the Apple drive is set up to move in half-track increments only. Subsequently, there is a certain amount of imprecision when dealing with quarter tracks. I will discuss later how to position the read/write head over them.

#### **Terminology**

 $1 - 1 + 5 - \frac{1}{2}$ 

A regular sequence of quarter-tracks would be 5, 5.25, 5.5, 5.75, 6 and 6.25. For the sake of argument, I will call 5.75 and 6.25 the adjacent quarter-tracks of track 6. You can expand on this terminology for adjacent half or three-quarter tracks.

#### A Bit Of Theory

o understand quarter-tracks, you must first accept two empirical laws first recorded in the far distant past by the most powerful Greek god of disk drives, Diskos (long "O" sound):

LAW 1: When a track is written, it will produce exact images of itself on the adjacent quarter-tracks, but data on the adjacent half-tracks will be questionable.

LAW 2: When a track is written, it will not affect data on the adjacent three-quarter tracks.

Note: The above two rules always hold when data is written on full or half-tracks, but they will sometimes fail when applied to quarter-tracks due to the imprecise disk head positioning. However, there are general guidelines that will reduce this inconsistency to a minimum.

#### Putting It To The Test

The empirical suggests proof by observation; therefore, get out a nibble editor and we will devise an elegant proof. Use this nibble editor (I used LS 5.0) to examine the adjacent quartertracks of track 4.5 (tracks 4.25 and 4.75) of a valid DOS 3.3 disk. If you do a verify of those tracks, you will get images of tracks 4 and 5, respectively, with no errors. This then shows that data is indeed duplicated on adjacent quarter-tracks and that when track 5 was written, it did not zap the data three-quarters of a track away (on track 4.25).

In theory, as a result of this finding, data could be evenly spaced at .75 of a track throughout the entire disk (such a system would yield 46 distinct tracks, a 31% gain). Unfortunately, as stated earlier, the disk drive is not set up for precise positioning of the read/write head on quarter or three-quarter tracks. This is the reason that certain guidlines must be followed.

# The Quarter<br>Track

Demystifying

BART CHEMORAL TA

as a photophone commi-

By Bruce Wayne Jones

Hardcore COMPUTIST No. 21

 $\label{eq:3} \begin{pmatrix} \sqrt{2} & \sqrt{2} & \sqrt{2} \\ \sqrt{2} & \sqrt{2} & \sqrt{2} & \sqrt{2} \\ \sqrt{2} & \sqrt{2} & \sqrt{2} & \sqrt{2} \end{pmatrix}$ 

to all internative

had submored with

#### So What?

2008/07/12D

After interpreting the above information, I found that by using quarter-tracks, valid data can be written (but once, only) to adjacent halftracks! As an example of how this can be accomplished, let's assume that you were to write out the first track on track 4, the next track on track 4.75 and another track on track 5.25. By the laws of Diskos, the three tracks would appear on tracks  $4.0$ ,  $4.5$  and  $5.0$ , respectively. See Diagram B below.

\_. TRACK: 25 4.5 4.75 5.0 5.25 5.5 5.75 6.0 vem srit 4 京伊兵: (の)

•

,

•

But remember Rule 1: in this case. data appears too often to be read reliably, that is, track 4.5 tends to get a few zonks. To acheive the best resolution you must write in either of the following two patterns:  $4.25$ ,  $5.25$ ,  $6.25$  etc. or 4.75, 5.75, 6.75, etc. This also would produce a disk with valid images on the full and half-tracks (but they will be the same images that appear on the full tracks).

#### **Copying**

It follows that copying this disk by going from \$0 to \$22 would zap our image on track 4.5. If you "follow" me so far. you will realize that many of the current protection schemes could be applied to this strange track configuration. And, by the way, how do you think you are able to copy those Broderbund disks if the laws of Diskos don't exist? For a little more specific information see the notes on Electronic Arts at the end of this article.

#### The Demystifying

The ability to do quarter-tracks was probably developed to copy track

arcing. Track arcing involves a DOS that interleaves data between half-tracks in such a way that about one-third of the track is written on one track and the next third of the track is written on the next half track and so on. As illustrated in Diagram A, this pattern ensures that valid data is not written so that it zaps the data on adjacent

half-tracks. Accordingly, by the tenets of Diskos, the quarter-tracks of a so

encoded diskette would contain images of both the nearest full and halftrack. This disk can then be copied by going from \$.25 to \$22.25 with a track step of one (I). As you might guess, the resulting disk could be subject to errors due to the fact that when you write a track like 1.25 you must not cause any glitches in track .5

which is only three-quarters of a track away. This is usually not a problem.

Depending on the protected disk, these tracks might also have to be written back out to disk in a certain format (in sync, preserving length, etc.). If you are saddened by the fact you could thwart potential pirates by using quarter-track increments for track arcing which I doubt is uaed at all (cxcept maybe by the EOD III bootup).

#### Extraneous Data

With the ability to do quarter-tracks. a new protection scheme was born: the ability to check for the existence of the unblemished half-track. That is, a half track that contains nothing but the correct third of a track. A disk copied in the manner described above would have data from the adjacent half-tracks (in any half or full track) as well as the data it is supposed to have.

At this time I will coin a term for this new protection scheme, the newest line of defense for copy protectors: "TRACK IMAGING". I use this term to describe the protection as relying on the characteristics of how tracks affect each other when they are written. Even though it is just an off-shoot of track arcing, Track Imaging is a distinct type of copy protection. I hope it is now clear why a disk might copy by going from .25 to 34.25 instead of  $0$  to 34 and correspondingly, that the original disk in no way uses the quarter-track as a protection scheme. Instead: track arcing or track imaging.

#### Review Of **Disk Access**

The next part of this article is a review of how to access the disk drive through machine language.<br>If you have trouble following any of this

article please refer to the Whiz Kid column in Hardcore COMPUTIST No's. 15 and 17. In these articles it was explained that DOS 3.3 divides the disk into 70 phases, with tracks being written on even phases and half-tracks on odd phases. Because four magnets control the móvement of the disk drive head, the head is moved by DOS 3.3 by turning these magnets on and off. The following is the way DOS 3.3 would move the head from track zero to track one after SB9Ae (SEEKABS) in DOS 3.3 has been called:

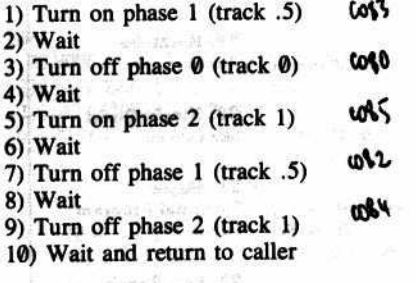

In this manner, to do quarter-tracks one must turn on the magnets, on either side of the quarter-track, wait, then turn them off. The following shows how to move from track 5.0 to track S.25:

that track arcing 1) Turn on phase 2 (because there are only four can be copied, phases, you must go  $0, 1, 2, 3, 0, 1, 2, 3$ )

Hardcore COMPUTIST No. 21 13

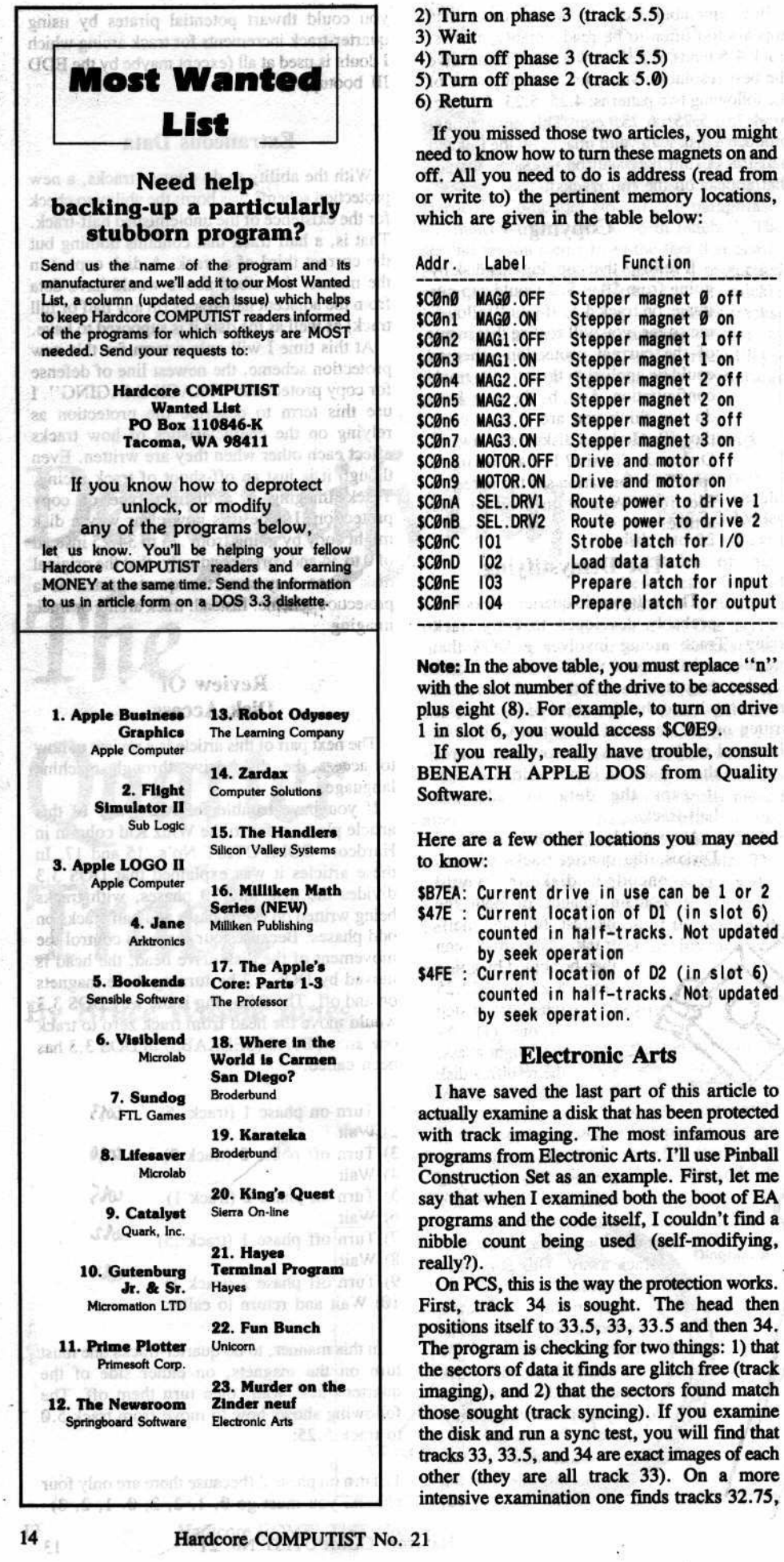

33, 33.25, 33.5, 33.75, and 34 are exact images of each other. The only way this can be done is by placing one head at 33 and one at 33.75 and then feeding both heads with the same signals while formatting. Subsequently, a very precise sync can be obtained along with the check of track imaging. Needless to say, EA disks are formatted with very precise machines and are extremely difficult to duplicate with the Apple drive. On newer disks (Skyfox, Archon.etc.), the protected tracks have changed to five and six instead of thirty-three and thirty-four.

#### **Admonition**

I urge you to keep your eye out for more disks protected with track imaging. Even though the protectors may combine this with other protection schemes, they will have won only another battle, not the war.

#### **Epilogue**

A final note. After having spent eight months delving into all aspects of copy protection (and at times it was tough finding information), I have written protection schemes involving it all: nibble counting, bit insertion, track syncing, track arcing, track imaging, the usual, etc. If you enjoy the self-torture of deciphering copy protection or would simply like to discuss the topics in this article or topics in general, drop me a line at the address below:

> **Bruce Jones** P.O. Box 11111 Pueblo, CO 81001

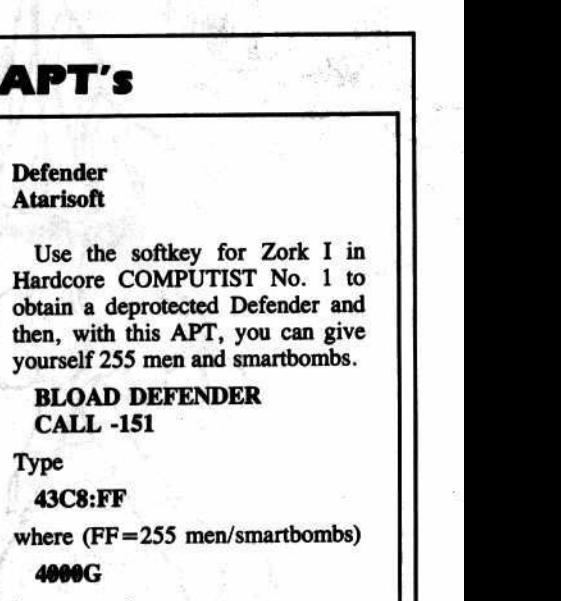

÷

**4900G** (runs game)

Type

**Defender** 

**Atarisoft** 

Contributed by Mad Max & Opus

#### with track imaging. The most infamous are

Function

Stepper magnet Ø off

Stepper magnet Ø on

Stepper magnet 1 off

Stepper magnet 1 on

Stepper magnet 2 off

Stepper magnet 2 on

Stepper magnet 3 off

Stepper magnet 3 on

Drive and motor off

Drive and motor on

Route power to drive 1

Route power to drive 2

Prepare latch for input

Prepare latch for output

Strobe latch for 1/0

Load data latch

programs from Electronic Arts. I'll use Pinball Construction Set as an example. First, let me say that when I examined both the boot of EA programs and the code itself, I couldn't find a nibble count being used (self-modifying,

On PCS, this is the way the protection works. First, track 34 is sought. The head then positions itself to 33.5, 33, 33.5 and then 34. The program is checking for two things: 1) that the sectors of data it finds are glitch free (track imaging), and 2) that the sectors found match those sought (track syncing). If you examine the disk and run a sync test, you will find that tracks 33, 33.5, and 34 are exact images of each other (they are all track 33). On a more intensive examination one finds tracks 32.75,

## The Secretary of the Committee of the **Deprotecting Bundays Source Code** DB Master version 4+ By Clay Harrell

mring or

#### **Requirements:**

Apple //e, //c, or ][+ with at least 64K (program requirement) RAIL card bank At least one DOS 3.3 disk drive Super IOB v1.2 A sector editor

or all the DB Master users out there, you'll be glad to know that when the folks at Stoneware provided us with a new version of the infamous DB

Master (version 4 Plus), they also changed from their standard copy protection to boot! Sure it means extra work, but that's half the fun anyway!

Stoneware has been famous for their use of half-tracks on all previous versions of DB Master and on their new product, Business Writer. Normally, the protection used is very good and difficult to deprotect. But on this new version, Stoneware has unpredictably changed the protection from half-tracks to all full-tracks.

In my quest to discover the means to deprotect the disk, my first step was to boot normal DOS 3.3 and try copying the disk with COPYA. As expected, COPYA refused to cooperate. My next step was to defeat every error DOS came up with (reading or writing) by putting a CLC intruction (\$18) at memory location \$B942. This in effect allows COPYA to copy any disks protected by a change in the epilogue bytes. But, if the prologue bytes are altered, you will not get an error and the copy you make with COPYA will be bad. In short, the "B942:18" method, although used frequently, is a somewhat sloppy way to copy disks.

Back to epilogue bytes: You should remember that the epilogue bytes are on every sector of a disk and tell DOS that the "buck stops here". After DOS reads the appropriate data from the disk it expects a two byte sequence (\$DE AA) for reassurance that it has read the correct data. If these bytes are not SDE AA, DOS thinks that an error has occurred (unless the error routine is defeated) during the read. Of course it is standard copy protection to change these bytes from the normal SDE AA sequence.

Now both sides of DB Master 4 Plus copy fine, but don't expect them to work yet... we still have to tell DB Master's operating system not to expect the perverted epilogue bytes (since we just converted them to normal DOS format). Because DB Master has a relatively normal DOS image on tracks \$0-\$2, this is done fairly easily. Once this is done, DB Master will run like a champ... almost! You can create a new input form, but if you try to use your newly created form, the program hangs. Of course, there had to be some secondary protection!

The reason the program hangs is simple: Stoneware has a couple of routines that modify their DOS so that it can read normal disks as well as the DB master disk.

The routine that is partially responsible starts like this:

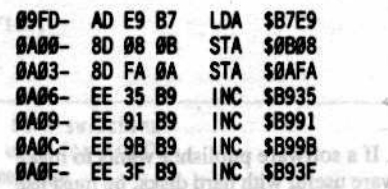

Notice that the code increments the values at locations \$B935, \$B991, \$B99B and \$B93F. These locations hold the values of the epilogue bytes in DOS, so this routine changes the epilogue bytes from their normal value of \$DE AA to \$DF AB (upon close examination of the DB master original disk, I found that these were indeed the address and data trailer bytes!). Then, as expected, at \$AE4 the routine decrements the same locations in DOS (the epilogue bytes) back to their previous values.

To defeat this routine, disable the 'Branch if Not Equal'' instruction at \$A77 and at \$A9A and NOP the increments and decrements of the epilogue bytes (just for assurance). I used a disk search utility to find the above code on track \$4, sector \$C, side 1 of DB Master version 4 Plus.

In addition, there was some similar code on side 2, on track \$12, sectors \$C and \$D. I defeated this code by NOPing it (replacing the code with NO oPerating instruction).

Finally, I was rewarded with a fully functional deprotected version of the program.

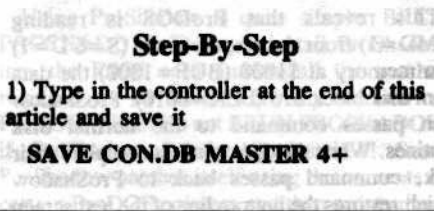

1

谒

2) Install the controller into Super IOB and execute it contains PRENOX Assure communi

**RIIN** 

3) Answer the questions and make copies for both sides of DB master  $4 +$ .

4) Reboot normal DOS 3.3 and run your favorite sector editor and make the following changes to the COPYA copies of DB Master version 4 Plus:

Side 1, trk 4, sector \$C, bytes \$07-\$12 to EA EA EA EA EA EA EA EA EA EA EA EA EA  $(12 E A's)$ 

Side 1, trk 4, sector \$C, bytes \$78-79 from \$DØ 25 to \$EA EA

Side 1, trk 4, sector \$C, bytes \$9B-9D<br>from \$C9 20 90 to \$A9 00 F0

Side 1, trk 4, sector \$C, bytes \$E5-FØ to EA EA EA EA EA EA EA EA EA EA EA EA EA  $(12 E A's)$ 

Side 2, trk \$12, sct \$C, bytes \$A5-BC to 23 EA's

Side 2, trk \$12, sct \$C, bytes \$CØ-D7 to 23 EA's

Side 2, trk \$12, sct \$D, bytes \$A5-BC to 23 EA's ? will stay in the stime pla

Side 2, trk \$12, sct \$D, bytes \$C0-D7 to 23 EA's **Taliantino'si** 

And you're all done! This sign Allec

三方

sudiva

ยก็ก้อ ม

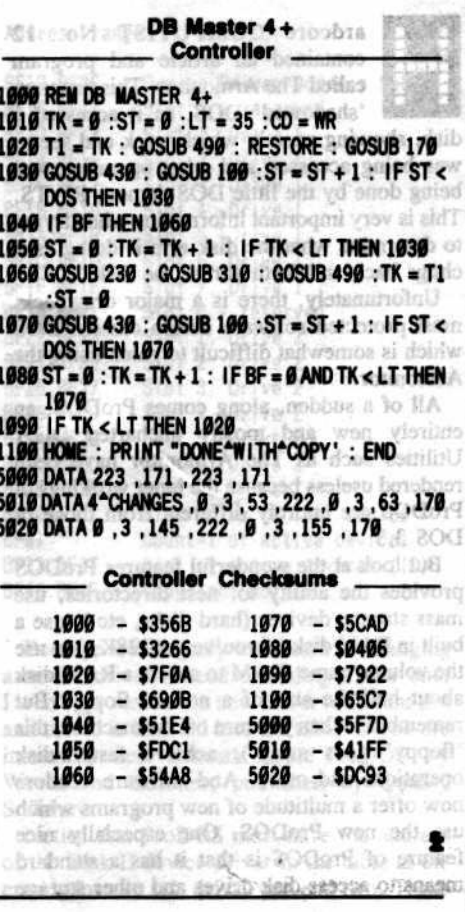

Hardcore COMPUTIST No. 21

# **A ProDOS Disk Monitor**

VI 39

#### By Doni G. Grande

**Requirements:** 64K Apple with ProDOS and the same base

279 30 91

dP-界

 $K = 35$ 

O

R

**Late** 

ardcore COMPUTIST No. 12 contained an article and program called The Armonitor. This program 'shadowed' DOS, as it accessed a disk, showing exactly which track and sector was being accessed and what operation was being done by the little DOS demon, RWTS. This is very important information when trying to determine what the disk arm is doing as it chugs back and forth across the disk.

SIP RIM

 $-4.4$ 

Unfortunately, there is a major drawback: most protected software uses a custom DOS which is somewhat difficult to patch using the Armonitor.

All of a sudden, along comes ProDOS, an entirely new and mostly uncharted DOS. Utilities such as The Armonitor have been rendered useless because the inner workings of ProDOS are entirely different from those of **DOS** 3.3.

But look at the wonderful features ProDOS provides the ability to: nest directories, use mass storage devices (hard disks, etc.), use a built in RAM disk (If you've got 128K, just use the volume name /RAM to access a RAM disk about half the size of a normal floppy! But remember: When you turn off the machine, this 'floppy' goes away.), achieve faster disk operations and more. And software vendors now offer a multitude of new programs which use the new ProDOS. One especially nice feature of ProDOS is that it has a standard means to access disk drives and other storage

 $16$ 

devices. If a software publisher wants to make his software useful with hard disks, he must use plain vanilla ProDOS to access the disk.

46 48 69

49.45.93.44588  $13 - 38M$ 

The major protection scheme under ProDOS is a nibble counting routine on the original disk but, even so, many programs use ProDOS to position the disk arm to the correct track (Sensible Speller, for example) and then use their own routine to read the nibble count. This makes a program that shadows the disk arm very useful!

Enter ProShadow.

roShadow 'shadows' ProDOS, reporting on what the RWTS is doing to the disk. ProShadow uses only sixteen bytes of memory within ProDOS (normally reserved for Apple's copyright message). The rest of ProShadow resides within the alternate 4K bank of the RAM card not used by ProDOS. Everytime ProDOS wants to use the disk drives, ProShadow intercepts the message and does these things before passing it on: saves the bottom line of the text screen and reports something similar to the following:

 $S=6$   $D=1$   $BUF=1000$  $CMD = 01$ **BLK=0010** 

This reveals that ProDOS is reading  $(CMD=1)$  from slot six, drive one  $(S=6 D=1)$ into memory at  $$1000$  (BUF=1000) the data from disk block \$10 (BLK=0010). ProShadow then passes command to the normal disk routines. When the disk routines complete their task, command passes back to ProShadow which restores the bottom line of the text screen

rock house for the first reusing mit word or wis of it not dies su he meuro entimente se este all emonds of it internation

and exits back to ProDOS. The net effect is that neither ProDOS nor the calling program have any idea that things have gone astray!

121.74

85

vd

ooi

i or

lua

0.0

asy

deng

594

OC service th 行机 化油

Lis added A

#### Stank was first form that the distribution **Typing It In**

First boot up ProDOS and get into BASIC. Now enter the monitor and type the following: begannin vidninit

www.erry.double-kin

adony-fluit three or sen-that as a more show add

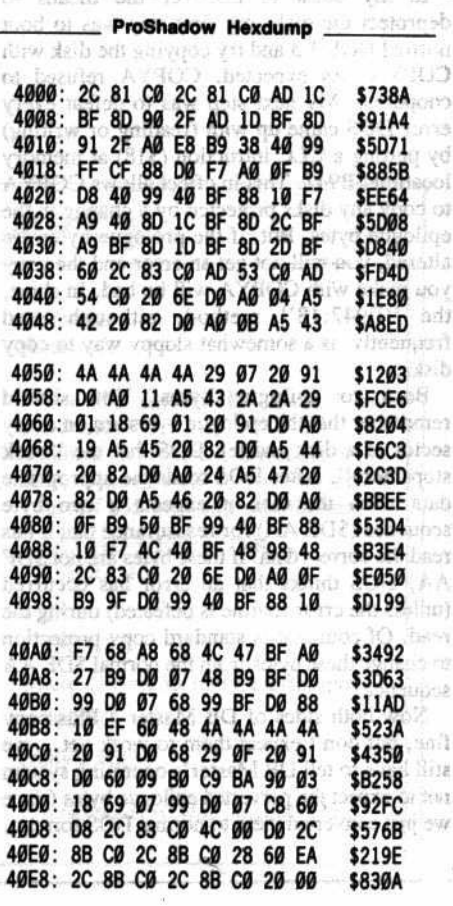

Hardcore COMPUTIST No. 21

Continued from previous page **ProShadow Source Code** Formet in 1.002 st a Q ProShadow 4法安。 **Struc ProDOS Disk Monitor** Seating Street 不再说话 B 19 : 骑车6 Doni G. Grande turns on til 982 = set-A shipwanno alumno on na 952 RAM card bank switch locations Two accesses to the same location write enables RAM. S&2 03 GVANNOS -SIMA فتعللت  $3703$ 月子下礼班 - 本上6月 CØ8B- RAM1RD .EO \$CØ8B Read bank 1 米鸡 超 -- 0000 CØ83- RAM2RD .EQ \$C083 Read bank 2 CØ81- RAM2WRT .EQ \$C081 Write bank 2 w/o read ... as a Golold is areall saving Ha-S Soft switches for text screen CØ53- MIXED EO \$CØ53 Mixed graphics/text ROGO 03 用VIRO -00000 CØ54- PAGE1 **EQ \$C054** Page one Patch location for bank switching. routines. Normally used for ProDOS copyright message. 1012 31988 03. 1390AV30 -0\*0 BF40- PATCHLOC .EQ \$BF40 MAR - I D' GOT GERT DE THE MONAGED ! Last line on screen starts at \$7D0 -------------------------------may released Work share sitts and of .EQ \$7DØ anistica - and the masses in and 07D0- SCREEN the surged faritains of Disk Device Driver Parameters DRUGS NO **COMMAND** = \$00 for status STA<sup>++</sup>  $\bullet$ \$01 for read research and  $485\%$  (  $25\%$ 30100 **SØ2 for write** 4083: 20 11 (8) Research and the start of the first of the **Continued on next page**  $\hat{p} = \hat{p} - \hat{p}$ atutuk ali yezhoù allang kan do ezno<br>2004koutan eo allan eo analistek douard 26.33 40FØ: DØ 08 2C 83 CØ 4C 54 DØ \$58DD **Using ProShadow** 40F8: C3 CD C4 BD A0 A0 A0 A0 \$3312 **CA :8253** 4100: A0 D3 BD A0 A0 A0 A0 C4 **\$BA82** Using ProShadow is quite simple: BRUN 4108: BD A0 A0 A0 A0 C2 D5 C6 **\$CA40** 4110: BD A0 A0 A0 A0 A0 A0 A0 A0 \$8491

4118: C2 CC CB BD AØ AØ AØ AØ

Now save ProShadow to the disk with:

BSAVE PROSHADOW, A\$4000, L\$0120

\$6B16

PROSHADOW. This will install ProShadow into the RAM card and install the patches required to be used with any version of ProDOS. (Note: Do not BRUN PROSHADOW if ProShadow is already installed! Since ProShadow patches itself using the contents of certain ProDOS pointers and then points these pointers to itself, an infinite loop will be generated if ProShadow is installed twice!) To access some 'protected' program, first set the prefix to the name of the disk that the protected program is on (using PREFIX /name command) and then execute the program's starting SYS file (this is always the first pathname.SYSTEM file on the disk) by using the 'dash' command:

#### -pathname.SYSTEM

The program will usually start running, and you will be able to watch what is happening to the disk!

Lating a strange with

Ġ

翳

瀛

#### **Inner Workings: Where ProShadow Gets The Data**

ProShadow easily takes advantage of the great flexibility of ProDOS (ProDOS provides a standard method to interface to storage devices).

First you must write a machine language device driver to control the device (such as a c disk drive). ProDOS already has device drivers  $\mathbf o$ built-in for the Disk II, a /RAM disk, and a R Thunderclock. Once that has been done, you must notify ProDOS that this device exists. This is done by placing the address of the device driver and the total number of drivers present in a special part of memory- the ProDOS System Global Page (PSGP). Apple guarantees that the PSGP will stay in the same place in memory (\$BF00-\$BFFF) and that certain areas within the PSGP will always be used for certain purposes.

The area we are interested in is as follows:

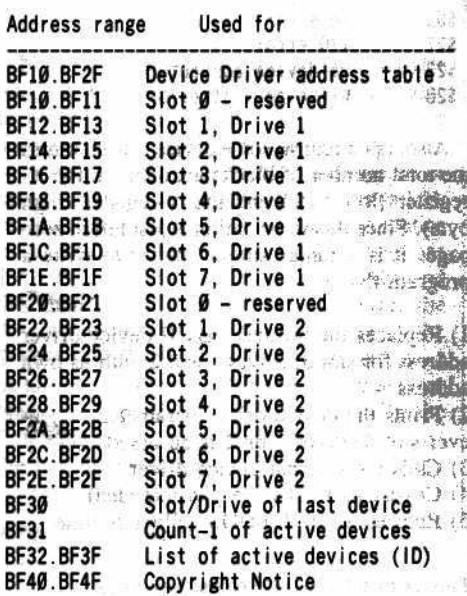

Because we are only interested in changing a device driver instead of adding a new one, I won't go over how a new driver (different slot and drive) is inserted into the table. If you are interested, see 'Beneath Apple ProDOS' by Worth and Lechner, published by Quality Software.

Notice that ProDOS must have the address of the Disk II device driver in the table at the entries for slot six, drives one and two. These

 $17$ 

are in the table at \$BF1C-1D and \$BF2C-2D and both point to the same place: \$F800 for ProDOS versions 1.0.x and \$D000 for versions 1.1.x. Because both point to the same place, ProDOS must have to tell the Disk II device driver which drive to use as well as the desired command (read, write, seek, format), the block number to read, and the address of the block buffer to store the data read. This data is passed to any device driver through the following zero page locations: colonial Crosser

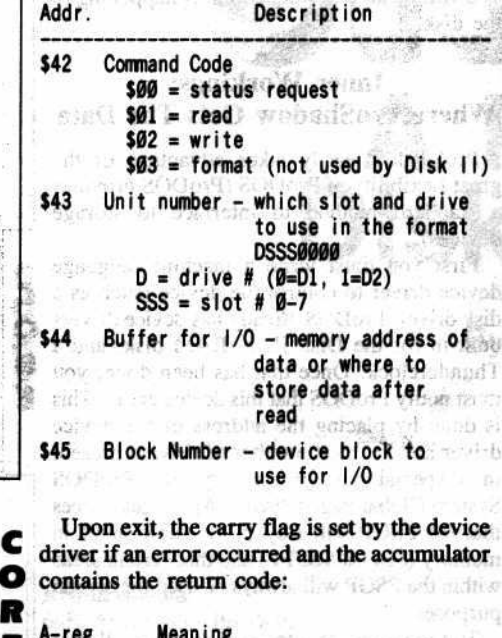

#### saa No error Listes2 @MarbitA \$27 1/0 error \$28 No device connected **\$2B** Write protect error

Also, upon return, some device drivers return the total number of blocks available in the Xregister (low byte) and the Y-register (high byte). Since this information is just left in zero page, it is a rather simple matter to write a program that:

1) Replaces the normal Disk II device driver address for slot 6, drives 1 and 2 with its own address 2) Prints the device driver parameters when-

ever slot 6, drive 1 or 2 is accessed 3) Calls the original device driver 4) Covers its tracks (no pun intended)

5) Returns to the ProDOS calling routine

This is exactly what ProShadow does.

#### Where to Put The Program

The hard part of writing ProShadow was trying to find a place to put it (ProShadow uses slightly less than one page (256 bytes) of<br>memory). Page 3 (\$300-\$3FF) is one of the few free pages in the Apple's memory; however, everyone and his brother uses page 3 for something. Another possible candidate is some memory within ProDOS. Unfortunately, this is

Hardcore COMPUTIST No. 21

ProShadow Source Cashe \$03 for format  $UNIT = DSSS0000$ D is drive #  $0=1$ , 1=2 SSS is slot #  $0-7$  $BUFFER = address of block buffer$  $BLOCK = block # for 1/0$ On return, carry flag is set if error and error # is in A-reg:  $A - reg = 500$  for no error \$27 for 1/0 error \$28 for no device connected \$2B for write protect error wo accesses to the sexe NAR zaidsna silve 0042- COMMAND .EO \$42 0043- UNIT EQ \$43 0044- BUFFER .EO (特拉纳) - 月8歳3 Hnad basR (100.17.05) 0046- BLOCK .EO CASHAR - 6283 S sead been Grande Disk driver starts at \$D000 in V1.1.1 The program automatically points to the correct location when run. **The Co** 学部 大社会 txethas Thus is health DØØØ- DRIVER **EQ \$DØØØ** ARROW 03: E4044 ->205 400 6565 Disk driver pointers in ProDOS Global Page 0001 000 bes to have a land of the property of a consequence BFIC- DEVADR61 .EQ SBFIC Slot 6, drive 1 45 1990 BF2C-DEVADR62 .EQ \$BF2C Slot 6, drive 2 ta scheme antier PenDOS PROSHADOW will be installed in the RAM card at \$D000 in bank 2. This area is 58 m not used by ProDOS. However, a patch will have to be made at \$BF40 to jump to this code since ProDOS normally uses bank 1 memory. \$BF40 normally contains the copyright message for ProDOS. 基督 館 OR \$4000 2. 国务团的通道 = 高高级联系的 29 80 **START** 4000: 2C 81 CO BIT RAM2WRT Enable bank2 for write 4003: 2C 81 CO BIT RAM2WRT but not for read Patch PATCH2 to point to correct ۰  $\bullet$ was lines as a second official driver location. This is in case driver location changes in future ٠ ٠. ۰ ProDOS versions. For previous versions: Version Driver Address  $-1.0.1 -$ **\$F800** subvito **\$F800**  $1.0.2$  $1.1.1$ **SDØØØ** 33 CD 46 NO 10 isan man **COREZ** 编码码 的 26 34 4006: AD 1C BF **LDA DEVADR61** 付きますこと STA\_REALSTRT+PATCH2+JSRDRVER-PATCHLOC+1-BEGIN 4009: 8D 90 2F **CAF ISBED** SLOTS RD 400C: AD 1D BF LDA DEVADR61+1 49 20 42 43 44 成型量 i Siwaisi 400F: 8D 91 2F STA REALSTRT+PATCH2+JSRDRVER-PATCHLOC+2-BEGIN 极线 5號: 制编器联系 La Khooda and Net Chockener 经线部选制 LEW ASSESSED BUT ONE SHOP 200019 29:07 54 16 21 Bolonille ada vels ou contastione att the nits has ad or antistant we a matter putted the probabilities in the contents.

**Continued from previous page** 

18

O

R

Condinued from previous page Move PROSHADOW to RAM bank 2 at \$D000 4012: AO E8 LDY #END-BEGIN+1 Number of bytes to move 60 10 65 1966 **MOVELOOP** 4014: B9 38 40 LDA REALSTRT-1.Y Get byte to move 4017: 99 FF CF STA BEGIN-1, Y and move it 401A: 88 DEY 401B: DØ F7 BNE MOVELOOP Loop until done **AR28 YO**  $55.6$ 73 Now move PATCH1 to PATCHLOC \$0.52.00 401D: A0 OF LDY #SØF Length of PATCH1 **MOVE2LP** LDA REALSTRT+PATCH1-BEGIN, Y Get byte to move 401F: B9 D8 40 STA PATCHLOC, Y and move it 4022: 99 40 BF **19 94 日** 4025: 88 DEY  $(11.2 - 43.43)$ (M) A03 BPL MOVE2LP Loop until done 4026: 10 F7  $62$  $-44 - 100$ 乱 Patch device pointers to point to this driver Ak. 0910 28 9. 09 ETIC (G. M2L 4028: A9 40 LDA #PATCHLOC Get Io byte 402A: 8D 1C BF STA DEVADR61 atch 6,1 STA DEVADR62 Patch 6.2 402D: 8D 2C BF LDA /PATCHLOC Get hi byte 4030: A9 BF 4032: 8D 1D BF STA DEVADR61+1 4035: 8D 2D BF STA DEVADR62+1 **□ 2: YG.** 1. 贴一部的  $\hat{\mathbf{u}}$  $AB$ ۰ Done, so return  $\sim 10$ RCG 4038: 60 **RTS** (634 00)  $693$ a ara exak 02% HETUNG 82L  $\alpha_{\bullet}$  .  $\bullet$ Start routine at \$D000 TCAN BURGUN JAYS 4039- REALSTRT .EO \* .OR \$D000 925 单 19 .TA REALSTRT 군 군의 MG 13 95 ٠ 52 Start out by write enableing RAM DO SP 183 ۰  $\Delta t$ ۰ bank 2. Only one access to ٠  $\mathcal{A}^{(1)}$ RAM2RD is required because ¥ ٠ calling routine has already accessed it once. 1034 AB 24 **BEGIN** 0830 45.47 dve id 160 i Aufus Auf DØØØ: 2C 83 CØ **BIT RAM2RD** 60 3 85 3880  $14 - 8 + 4$ 35.55 Turn on bottom line of text. S fait of SIDTAR - core DØØ3: AD 53 CØ LDA MIXED cs (s) ad yon DØØ6: AD 54 CØ **LDA PAGE1** Continued on next page

not possible since Apple continues to modify ProDOS (notice that there have already been several 1.0.x and 1.1.x versions). A third possibility is to use the space between BASIC.SYSTEM and Applesoft HIMEM, but this will work only if the utility is to be used with BASIC.

After investigating each of these possibilities, I finally found a bit of memory that remains unused by ProDOS. ProDOS resides in the RAM card from \$D000-\$FFFF (bank 1) and \$D100-\$D??? (bank 2). However, \$D000-\$D0FF is not used by any version of ProDOS (yet?); therefore, a short utility like ProShadow can reside at \$D000 in the RAM card bank 2. The major disadvantage to this is that whenever ProDOS is active, bank 1 of the RAM card is also active. This means that ProShadow must be called (in bank 2) from ProDOS (in bank 1).

I discovered that I could use the sixteen bytes that Apple reserves for a copyright notice at \$BF40-BF4F as a 'switchbox'. The following patch is placed there when ProShadow is installed:

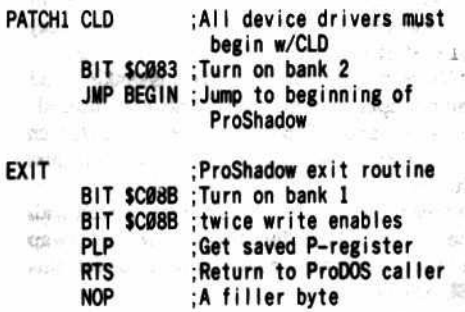

Note that this routine is exactly sixteen bytes long. When ProShadow is installed, this routine is placed at \$BF40 and the device driver addresses for slot 6 drives 1 and 2 are patched to point to \$BF40. There is now only one other minor (?) problem. For ProShadow to call the original device driver, it must first call a routine in RAM card bank 1. (In ProDOS versions 1.0.x the Disk II device driver is at \$F800 and this then is not entirely true. However, the device driver might try to access the \$D000-\$DFFF area of memory so bank 1 must be turned on anyway). This necessitates another 'switching' routine. ProShadow installs the following switching routine at \$BF40 so that the real device driver may be safely called:

PATCH2 BIT \$C08B ; Turn on bank 1 BIT SCØ8B ; twice to write enable JSR Driver;Call the device driver ;Save P-reg so BIT **PHP** doesn't disturb BIT \$C083 ; Turn on bank 2 JMP Back ; Jump back to ProShadow

Note that this is again exactly sixteen bytes long. The 'JSR Driver' instruction is patched to point to the original Disk II device driver address (so thoughtfully provided by ProDOS) when ProShadow is installed, so this will work with any version of ProDOS!

Hardcore COMPUTIST No. 21

 $19 -$ 

c

o

R

簋

黎

ķ

g.

#### **The Mechanics of Operation**

When ProShadow is run, the following occurs (addresses in parenthesis reference the actual program code):

1) The RAM card bank 2 is enabled for writing but not for reading (\$4000-\$4005).

2) PATCH2 described above is patched to do a JSR to the device driver installed for slot 6 drive 1 (drive 2 should be the same for the Apple Disk II) (\$4006-\$4011).

3) ProShadow is moved to the RAM card bank 2 at \$D000 (\$4012-\$401C).

4) PATCH1, the ProShadow switching routine described above, is moved to \$BF40-\$BF4F (\$401D-\$4027).

5) The device driver addresses for slot 6, drives

1 and 2 are pointed to \$BF40 (\$4028-4037).

6) Control is returned to the caller (\$4038).

#### **ProShadow In Operation**

When the device driver is called, ProShadow intercepts the call and does the following:

1) Write enables bank 2 (this was not done in the switching routine for lack of space) (\$D000-\$D002).

2) Turns on the text screen. This is optional and can be replaced with NOP's (\$EA) if desired. Some programs make you look at graphics while they do the dirty work, and this just frustrates them (\$D003-\$D008).

3) Swaps the bottom line of the text screen with the screen mask for ProShadow. A swap subroutine (\$D06E-\$D081) is used for this (\$D009-\$D00B).

4) Prints the command number, slot number, drive number, buffer location and block number on the screen- a special hexadecimal printing routine (\$D082-\$D090) since the monitor cannot be accessed from within ProDOS

c (\$D00C-\$D045).

15) Installs PATCH2 (described earlier) to call

the Disk II device driver (\$D046-\$D050).

6) Calls the Disk II device driver via PATCH2 E at \$BF40 (\$D051-\$D053).

7) Saves all registers and write enables the RAM bank 2 (\$D054-\$D059).

8) Restores the last line of the text screen by swapping with the screen mask (\$D05A-**\$D05C).** 

9) Re-installs PATCH1 at \$BF40 to enable ProShadow to exit and be called next time (\$D05D-\$D067).

10) Restores all registers (\$D068-\$D06A).

11) ProShadow exits via PATCH1 exit routine (\$D06B-\$D06D).

#### **Possible Modifications**

One modification mentioned above is to not allow ProShadow to display the text screen everytime it is entered. To do this, make the following modification to the original code:

403C: EA EA EA EA EA EA (was AD 53 C0 AD 54 C0)

This merely replaces the code which turns on the text screen with NOP's.

Hardcore COMPUTIST No. 21

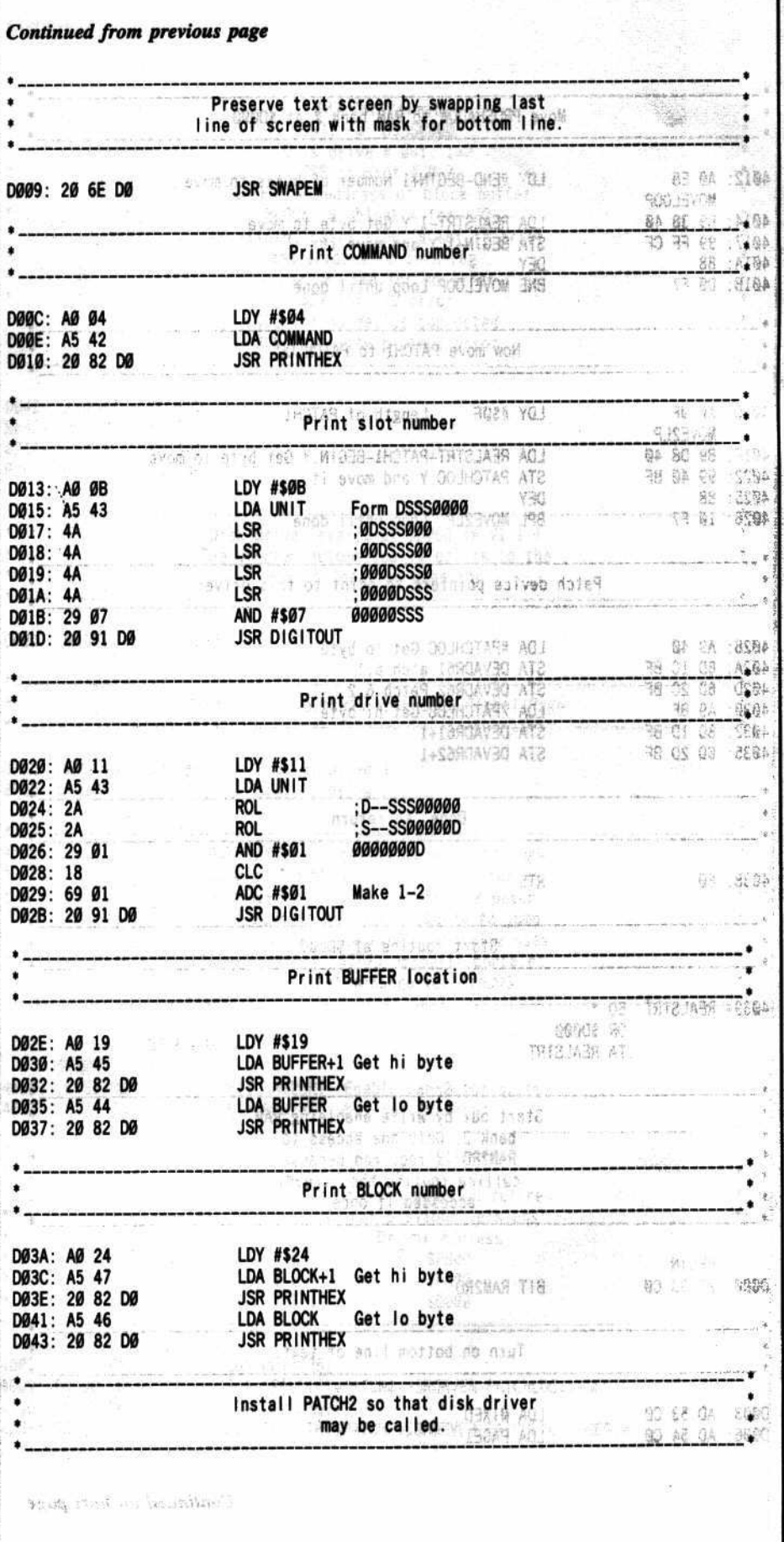

20

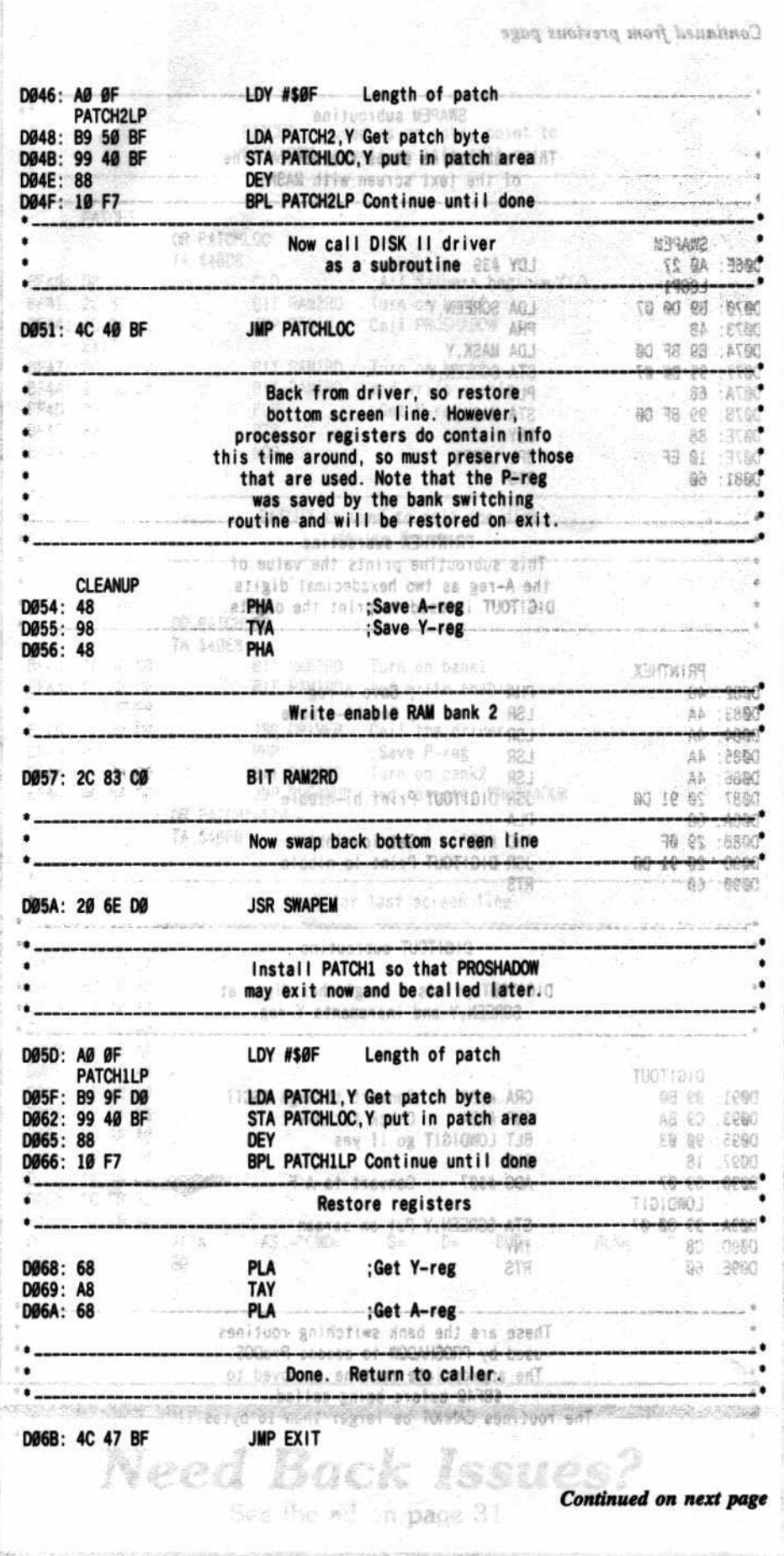

Another possible modification is to have ProShadow leave its information on the screen. The original program does not do this in order to allow operation with programs which use screen memory for program space. But this causes the information to be rapidly displayed. A modification can be made to the original code by doing the following:

4093: EA EA EA (was 20 6E DØ) 40A9:EA EA EA EA (was B9 D0 07 48) 40B3:EA EA EA EA (was 68 99 BF DØ)

I'm sure that someone out there will think of other patches which also can be used with ProDOS. If you do, share them with the rest of us! Remember, since ProDOS uses the RAM card, you cannot call any ROM routines (monitor, Applesoft, etc.) without using a switch routine. Also, make sure that any additions made to ProShadow do not make it extend past \$D0FF because ProDOS keeps its Quit code starting there.

## Interested in SNOODING?

If you don't have a ProDOS disk snooping routine you will have to make do with a DOS 3.3 snoop program. To make sense out of the block numbers you have to know whether your disk editor uses logical or physical sector numbers. DOS numbers the sectors on the disk in numerical order; however, for faster access, DOS uses a lookup table to determine which logical sector corresponds to which physical sector. If you are confused, check one of the references given at the end of this article.

ProDOS uses two 256-byte sectors to make each 512-byte block. The disk sectoring is exactly the same as that used by Pascal. To determine the sectors to examine for a given block, use the following table:

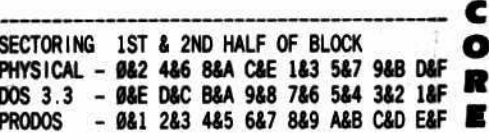

With this table, and your favorite disk snooping program, you can look into what ProDOS is reading from the disk using the information given you by ProShadow.

I'm confident that ProShadow will open new doors (and disks) for you, and I hope that you find it as powerful and useful as I have. Remember, if you come up with any good modifications, let the rest of us know!

#### References:

Worth Don & Peter Lechner, Beneath Apple DOS, Beneath Apple ProDOS, Supplement to Beneath Apple<br>ProDOS. Chatsworth, California: Quality Software.

Road Maps to Apple II Disks: DOS 3.3, CP/M, Pascal,<br>and ProDOS. Skillman C. Kim Hunter. Call-A.P.P.L.E., V8, #2 (February 1985), pp. 10-21.

The Armonitor. Nick Galbreath. Hardcore COMPUTIST No. 12, (1985), p. 23.

호

21

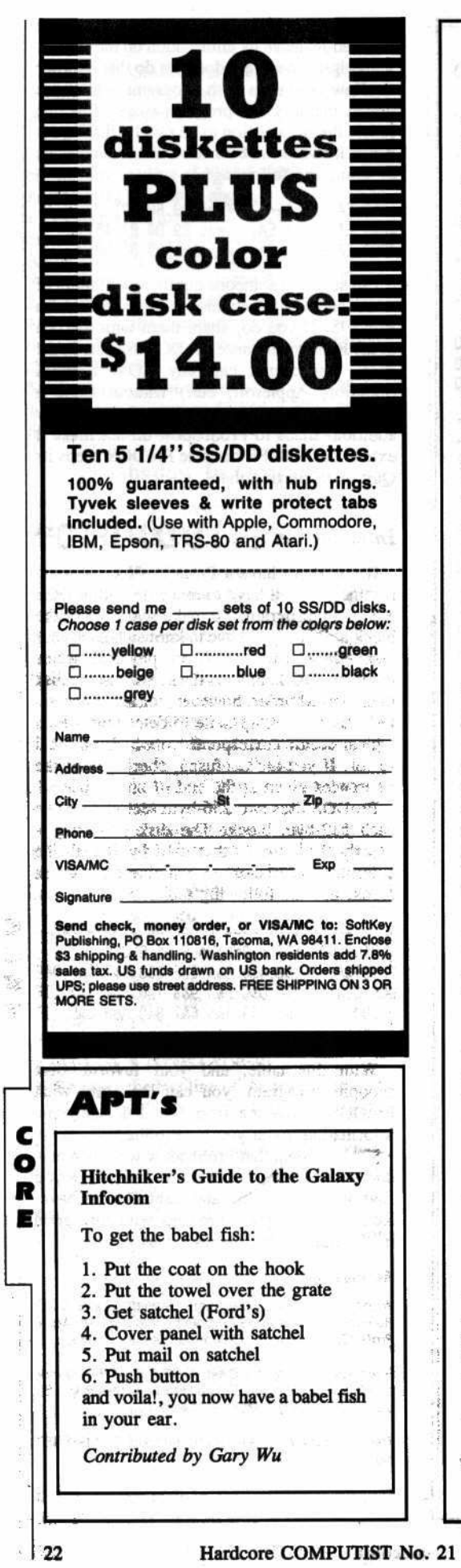

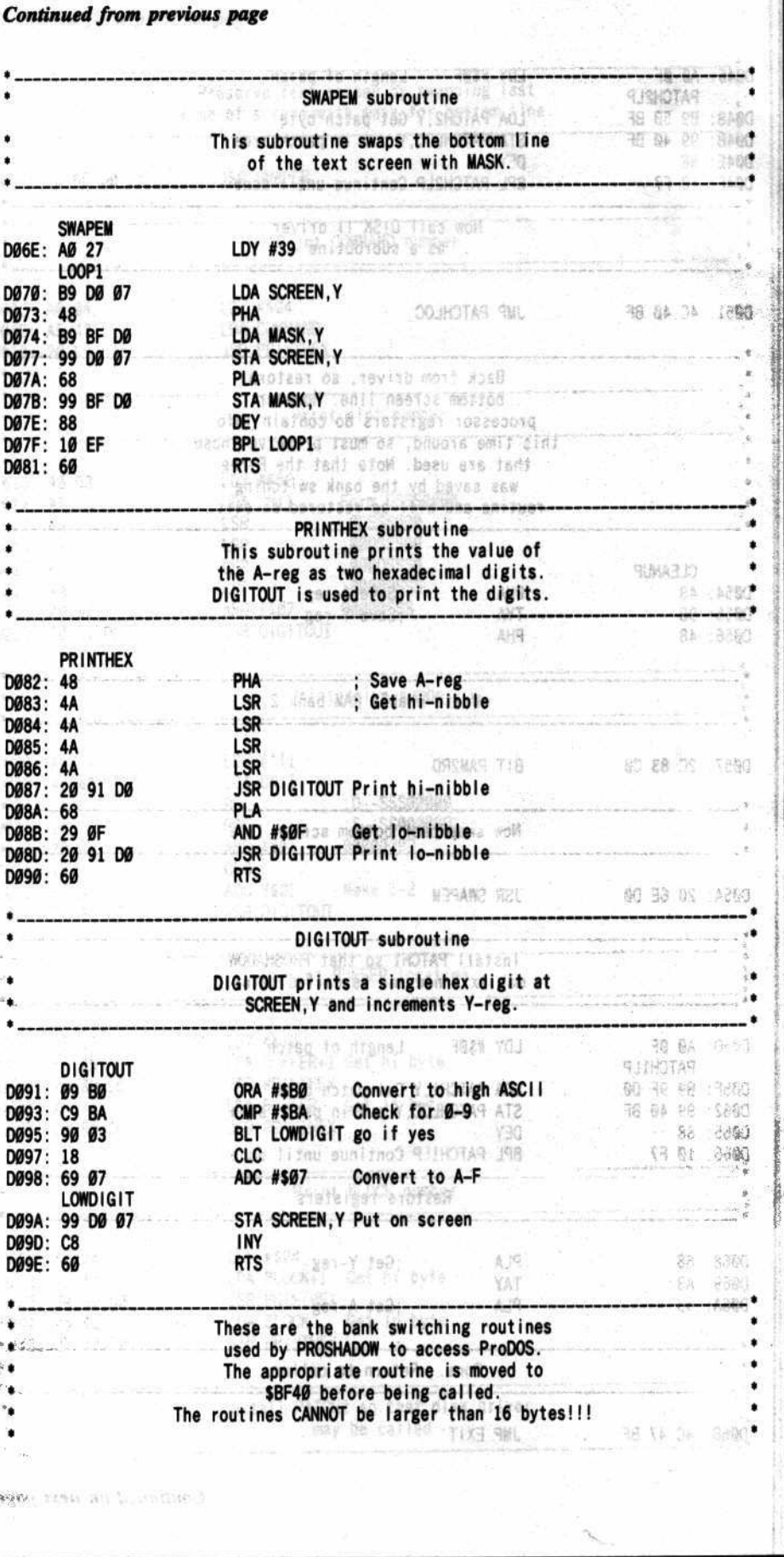

 $\bar{\mathcal{C}}$ 

 $\alpha^{\rm H}$ 

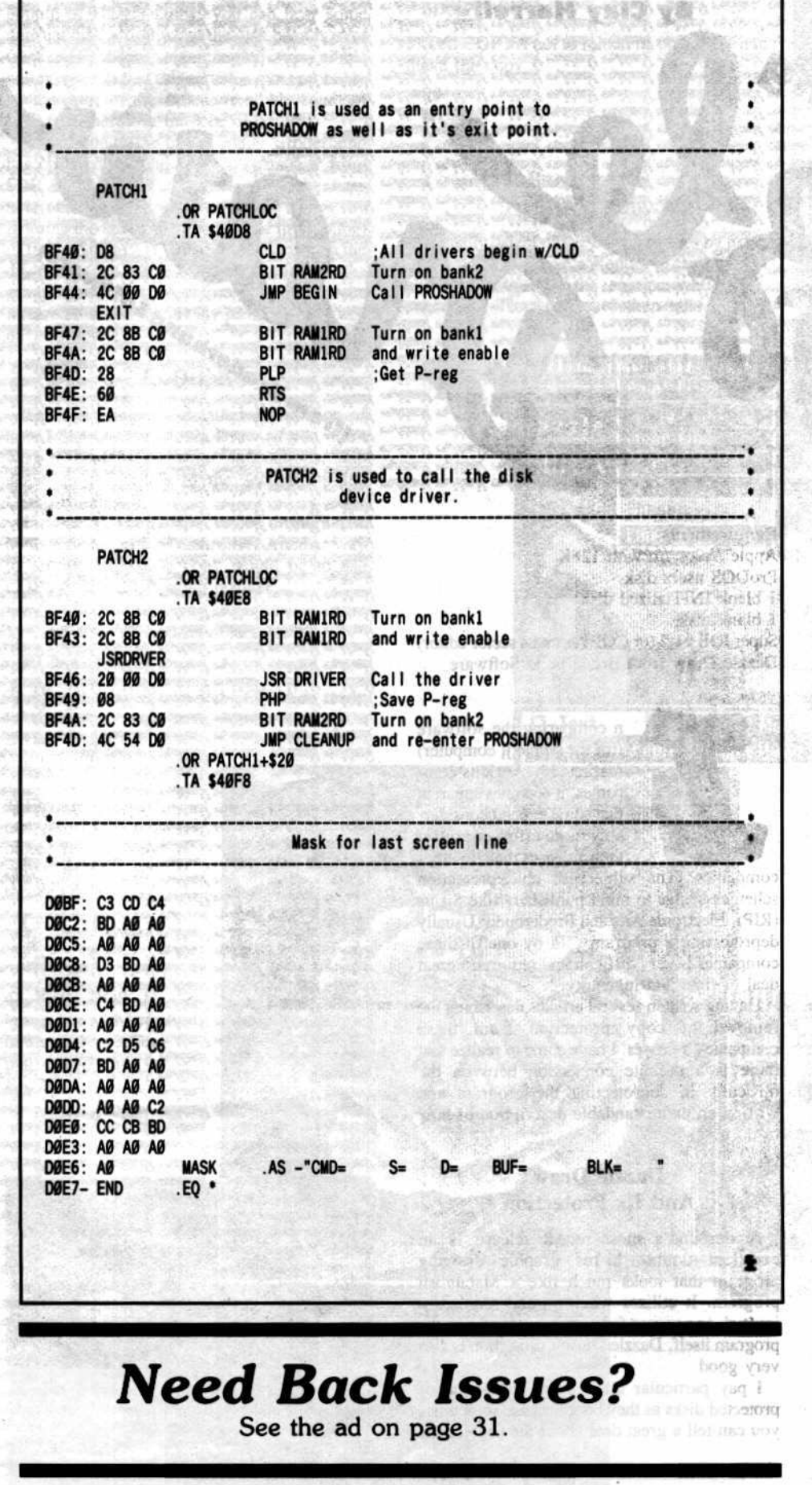

**Rruce Lee** Datasoft, Inc.

**APT's** 

Here is an easy (but not quick) way to get extra men in this very difficult game. Note that at every 30,000, 50,000 and 100,000, the player will receive an extra man...this cycle repeats every 100,000 points.

When your man appears on the first street scene, go up to the second (middle) floor by climbing the ladder and running right to the second screen. When you reach the second screen, move about three steps from the left edge of the picture, face left, and hold the punch button down so that Bruce Lee stands in the punching position. When the Ninja and the Sumo men appear, they will be immediately punched out and you will receive approximately 3,000-4,000 points.

Next, go back to the first screen, face right, and repeat the same process. Once you get the hang of it, you can get 200,000 points in about 2 minutes! If you do this and stop at 200,000 points to begin the game, you will have ten men instead of four.

When you have become good enough to reach the final screens, we have one more tip for you. In the final battle scene against the wizard (the one where the face spits killer things at your man), just run from the left to the right without stopping and you will see the victory scene.

Contributed by Francis Wong and **Craig Phillippe** 

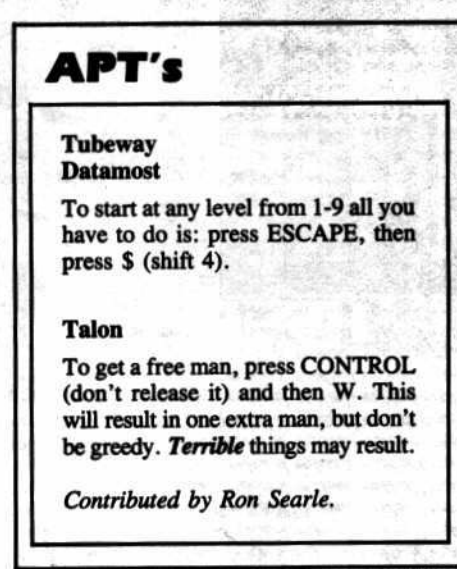

Hardcore COMPUTIST No. 21

23

-77 **APA** -39 m A TO  $\sigma$  and  $\sigma$ -7 -77 -71

 $24$ 

**Requirements:** Apple //e or //c with 128K ProDOS users disk 1 blank INITialized disk 1 blank disk Super IOB v1.2 (or COPYA and a sector editor) Dazzle Draw from Broderbund Software

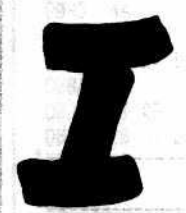

n comparing the software (for the Apple ][ computer) marketed by various companies, it becomes apparent that some expend considerably more effort to protect their releases than do other

companies. The subject of able protection schemes brings to mind publishers like Sirius (RIP), Electronic Arts and Broderbund. Usually deprotecting a program sold by one of these companies is very difficult and requires a great deal of time and ingenuity.

Having written several articles describing the removal of copy protection from these companies' releases, I have come to realize that there is a definite connection between the difficulty in deprotecting the program and writing an understandable description of howto do it.

#### **Dazzle Draw And Its Protection**

Broderbund's most recent release is an excellent double hi-res graphic drawing program that looks much like a Macintosh program. It utilizes windows and requires a joystick or a mouse for user input. And like the program itself, Dazzle Draw's protection is also very good.

I pay particular attention to the sound of protected disks as they boot because sometimes you can tell a great deal about the protection,

**EXAMPLE AND LARGE TO A REPORT** 

Hardcore COMPUTIST No. 21

and Dazzle Draw is no exception. During the bootup of Dazzle Draw, you can hear some unusual disk action when the disk head is over track \$1F. Closer examination (via nibble editor) reveals that this sound is most probably an indicator of the infamous nibble COUnt of sorts and therefore must be defeated.

In addition to the nibble count, Broderbund has changed the end of address marker from SDE AA to SDE FF. This change is rather easy to circumvent, though. If you make a copy (by ignoring the last byte in the address field epilog) of tracks \$00 to \$1E and insert this copy in the drive afler the nibble count, you will find the program seems to run fine. It can then be inferred that this is the only protection we wilt have to defeat.

#### In Detail

The following is a detailed explanation of how I deprotected Dazzle Draw (if you don't wish to wade through the explanations, skip ahead in the article to the section entitled ··Step-By-Step·').

First of all, I copied tracks \$00 through \$1E by using a Super IOB controller. Another way to produce the same copy would be 10 use COPYA in the following manner:

#### 1) Load COPYA and its object file

#### RUN COPYA

2) After the drive stops and COPYA is ready to accept slot and drive numbers, cause a BASIC break

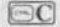

3) Enter the monitor and tell COPYA's object file to copy only tracks SOO through \$lF

CALL -151 302:1F 35F:1F

4) Tell DOS to ignore the last byte of the address epilog marker and return to BASIC

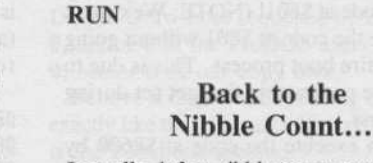

B99D:00 3DeG

make the copy 7.

1usually defeat nibble count routines by using an NMJ card (1 have a Replay I( card) which allows me to stop the routine while it is executing. The NMI card then tells me the

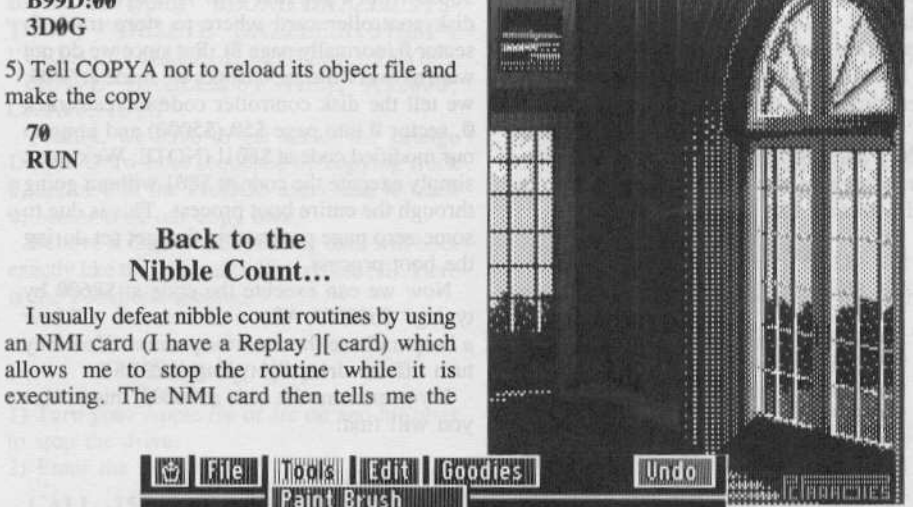

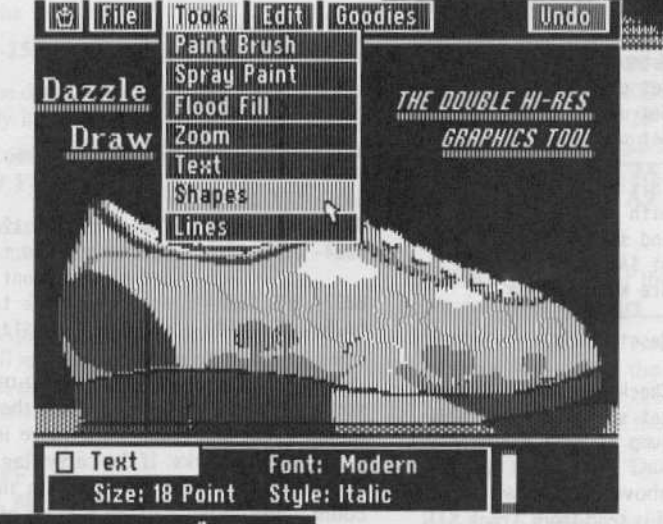

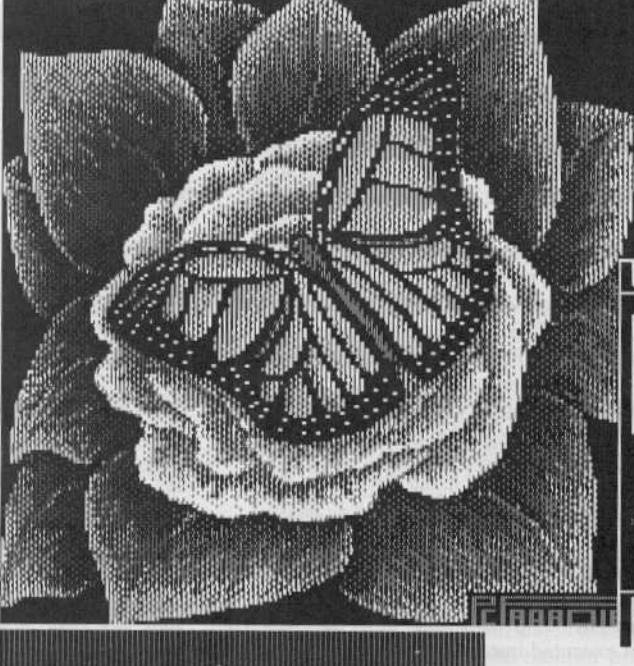

location in memory at which the nibble count is loaded. This allows me to examine and modify it so that it no longer functions. By applying this change to the disk (first I have to find it with a disk searcher) it is permanent and I have a deprotected version of the program.

Unfortunately, because I have no hardware

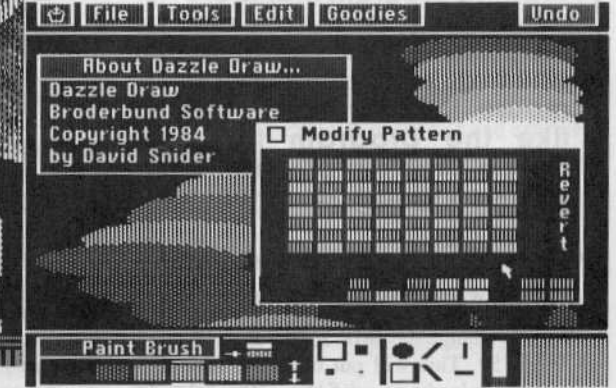

of this nature that works on the //e, I was forced to use my seoond (backup) procedure: "Boot Code Tracing".

#### Boot Code Tracing

The concept behind boot code tracing has been explained in just about every issue of Hardcore COMPUTIST. To avoid appearing redundant, I will instead refer uninformed readers to the Softkey for Bankstreet Writer (Issue No. 18) for a complete explanation.

After completing the usual boot-eode tracing: steps ("8600<C600.C6FFM", "86F9:59 FF" "8600G" and "801L") I was able to examine the first stage of the Dazzle Draw boot. It looked someting like this: mail.

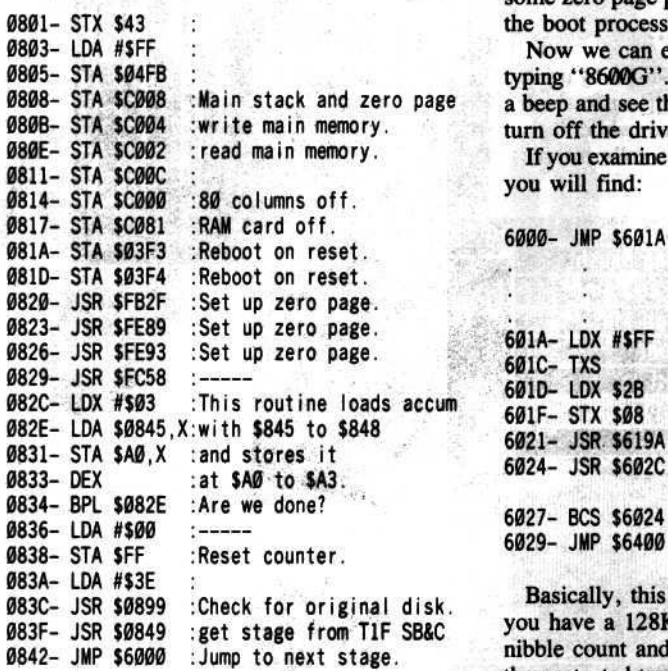

Interestingly, the above code shows that the next stage of the load is read from Track \$1F, sectors \$B and \$C. which are a totally different format than the rest of the disk (tracks S0 to \$IE).

Broderbund's most recent release is an excellent<br>double hi-res graphic hi-res graphic drawing program that looks much like a Macintosh program. It utilizes windows, and requires a joystick or a mouse tor user Input. And like the program itself, Dazzle Draw's protection is also very good.

#### Onward Goes The Boot

We can change the JMP S6000 at \$842 to a JMP \$FF59. This will put us in the friendly monitor after loading track \$1F, sectors \$B and \$C into \$6000-6IFF. In order to do this, we also must change the disk controller code at \$8600 to go through the motions of loading track  $0$ , sector  $0$  into \$800 but not really do it.

This is accomplished by changing the IMP \$FF.59 at S86F8 back to a JMP \$801 so at executes that code (and eventually bombs at \$842) and we must also change the byte at \$8659 from a \$08 to a \$50. This byte tells the disk controller card where to store track  $\theta$ . sector  $\emptyset$  (normally page 8). But since we do not want to overwrite the changes we made at \$800. we tell the disk controller code to read track 0, sector 0 into page \$50 (\$5000) and jump to our modified code at \$801! (NOTE: We cannot simply execute the code at \$801 without going through the entire boot process. This is due 10 some zero page parameters that get set during the boot process.)

Now we can execute the code at \$S600 by typing "8600G". After a moment, we will hear a beep and see the monitor prompt. You may turn off the drive by typing "C0E8".

If you examine the code at \$6000, this is what you will find: **CALL CARDS OF PRINT** 

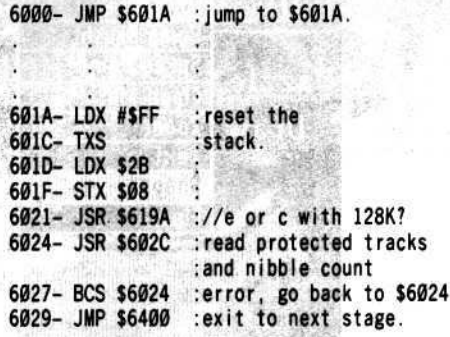

Basically, this routine checks to make sure you have a 128K //e or //c, and then does a nibble count and reads some more info from the protected tracks. If the carry flag is clear, it thinks everything went OK on the nibble count, and continues to the next set of routines at \$6400. Here at \$6000 is the primary protection, as the code at \$6400 loads in the remainder of the program in a normal manner<br>from the unprotected tracks \$00 to \$1E.<br>Now for the field track the track We shape

Now for the final step of the trace! We change the code at \$842 from the jump to monitor back to jump to \$6000. Since we are about to change the newly loaded code at \$6000, we have to tell the code at \$881 not to overwrite the code at \$6000 during the boot, much like we did to the code at S8608. Therefore, we change byte \$850 from a S68 (page \$60 or S6000) to a \$40 (page \$40 or \$4000). This will cause the code at \$801 to read track \$1F, sectors \$B and \$C into \$4000-41FF, instead of \$6000-61FF. Then we can jump to our modified code at \$6000.

Finally, we change the code at \$6000 to execute and halt before running away from us. This will read the remainder of the protected tracks and stop before jumping to \$6400. To do lhis we change byte \$602B from a S64 to \$0F, which causes the program to jump to \$F00 instead of \$6400. Now you ask, "Why \$F00?". We will put our own routine at \$F00, which will get executed instead of the code at \$6400.

The code \$6000 does the final nibble count, and there is really no more protection past that. So the idea is to let Dazzle Draw read the original disk and do the nibble counts and reading from the protected tracks. Then just after it finishes, we hall the code and save it. Then we can re-execute this code where it stopped, and use a COPYA version of Dazzle

Draw instead of the original. and let the code continue loading the program.

So we need to put a "capture" routine to save memory from S00 to S8FF so we can re-start the Dazzle Draw load after the nibble count. I used \$F00 to store this routine at because it is a memory area that is unused by Dazzle Draw (at least to this point in the load). Here is the routine: samitages 1

a control

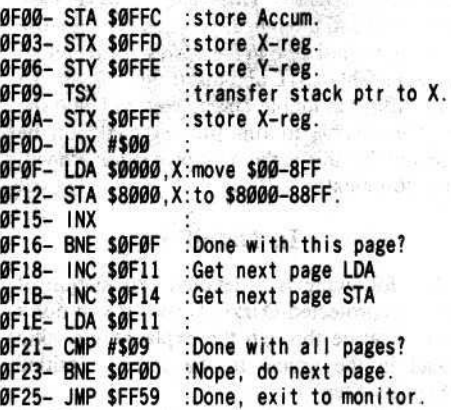

So. after you key in this routine (the hexdump can be found in Step seven under the "Step-By-Step" headline) you type "8600G" to start the boot trace over. In a moment, your Apple will beep and the monitor prompt will appear. Now type "FFC.FFF" and write down the values that appear. These are the values of the Accumulator, the X-register. the Y-regisler and the Stack pointer. respectively. Put the name of the register next to each value also.

Now we can boot a 48K DOS 3.3 slave disk and save our memory piece by Iyping "BSAYE DD, A\$6000, L\$2900". Since this eventually captured startup file is eventually going to be a ProOOS system file (which must start at \$2008), we have to relocate the captured code into S2808 with a "2100<6000.88FFM".

The purpose of all this was to halt the program after all the protection code was executed and satisfied. Now we can re-run our start up file and use a COPYA back-up of Dazzle Draw. But first, let's put the saved code into a single BRUNable file.

This is accomplished by typing in the following routine (the hexdump can be found under Step 14 of the "Step-By-Step" headline) which will move the memory back where it '000. 2.- LOX *1\$00*

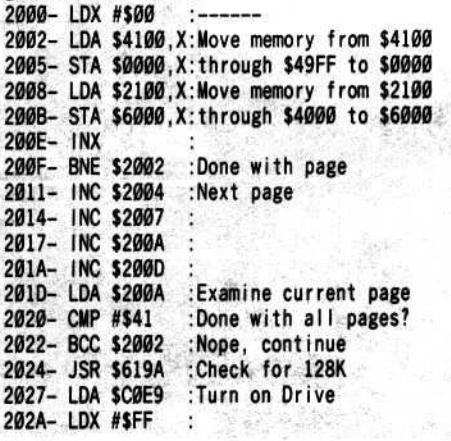

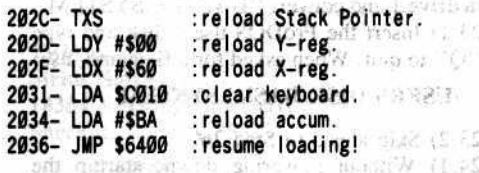

This program moves \$4100-49FF back down to \$00-8FF, moves \$2100-40FF back to \$6000-\$7FFF, checks if you have a //e or //c with 128k, re-loads the registers, and restarts the programs at the point we stopped it. NOTE: At location \$202B should be the value you wrote down for your stack pointer. At location \$202E should be the value you wrote down for the Y-register. At location \$2030 should be the value you wrote down for the X-register. And at location \$2035 should be the value you wrote down for the accumulator, if they are different than the ones noted above.

Next change locations \$75C5 and \$75C6 from CB 75 to A7 7B by typing "36C5:A7 7B". This will prevent Dazzle Draw from saving your configuration on the COPYA disk. You don't want to do this since it saves the configuration in a non-standard DOS format, thus destroying your COPYA copy.

To save this routine, you would type "BSAVE DAZZLE.SYSTEM, A\$2000, L\$2A00".

#### **Now For the ProDOS Part**

As it now sits, you could boot normal DOS 3.3, BRUN DAZZLE.SYSTEM and put in your copy of Dazzle Draw and it would work fine. But this is a pain. I want a disk that all I have to do is boot it to get Dazzle Draw. At first thought, this might seem simple, all we have to do is put DAZZLE.SYSTEM on the copy of Dazzle Draw as the boot file. However, performing such a feat involves many other steps.

First of all, since the VTOC of the copy of Dazzle Draw shows every track in use and we need some space to put our startup file on the disk, we must edit track \$0, sector \$3 and put a \$FF in bytes \$1F-\$22 which will free up tracks \$1F through \$22. Remember that these tracks held the same information as in our startup file anyway (just in a different format).

Next, we have to put a dummy file called PRODOS on the main directory which contains exactly the same data as the file called PRODOS on the utilities directory. This will avoid the "UNABLE TO LOAD PRODOS" message. To do this, we must first boot the ProDOS users disk, exit to BASIC, insert our copy of Dazzle Draw and type "CREATE PRODOS, TSYS".

Next, we have to boot our sector editor and make this file identical to the PRODOS file found on the utilities directory by changing byte \$EE of track \$00, sector \$B of our copy to \$26 and copying bytes \$3B-\$3C (\$FF and \$09 on my copy) of track \$00, sector \$01 to bytes \$FE and \$FF of track \$00, sector \$0B.

Next, we have to put our startup file on the ProDOS disk by booting the ProDOS users disk, selecting "C" to convert between DOS and ProDOS. After moving the file, we have to make it a system file by exiting to ProDOS BASIC and typing "BLOAD DAZZLE.SYS-TEM", "DELETE DAZZLE.SYSTEM", "CREATE DAZZLE.SYSTEM, TSYS" "BSAVE DAZZLE.SYSTEM, A\$2000, L\$2A00, TSYS".

Finally, we have to get rid of the strange Dazzle Draw boot sequence by copying track 0. sector 0 of the ProDOS users disk to track 0, sector 0 of our copy disk.

Believe it or not, the resulting disk will boot exactly like the original (title page and all). Here is the cookbook method.

#### **Step-By-Step**

12 (wijte prote

Suppliance by Destroyer

e bi ses probunua a bis

Todquise station

windigt hehmet

the states

duifté au suite le

1) Turn your Apple //e or //c on and hit reset to stop the drive.

2) Enter the monitor

#### **CALL -151**

3) Move the disk controller ROM code to RAM and modify it so that it jumps to the monitor.

8600<C600.C6FFM 86F9:59 FF an eliant biotogramsic animo needs

4) Insert your original Dazzle Draw in drive 1 and execute the partial boot.

havide add to go back the shield 8600G

5) Your Apple will beep and the monitor prompt will appear. Now turn off the drive and make some mods so that the next stage of the boot can be halted and start up this boot.

**COE8** 843:59 FF 86F9:01 08 8659:50 8600G

6) The drive will reboot and in a moment, your Apple will beep and the monitor prompt will appear. Now make a couple more modifications to stop the boot and jump to \$F00. arabol o Pi<mark>giót Paoli bit</mark>A ann l'<br>en sales nel supor<sup>i</sup> Bell<sup>e</sup> II ac

**COE8** 602B:0F 843:00 60 area shin et stan lilara no 850:40 the first posted of a state of the contract of

7) Type in this short "capture" routine to save memory \$0000 through \$08FF into \$8000 through \$88FF.

**F00:8D FC OF 8E FD OF 8C FE F08:0F BA 8E FF 0F A2 00 BD** F10:00 00 9D 00 80 E8 D0 F7 imal and F18:EE 11 OF EE 14 OF AD 11 **F20:0F C9 09 D0 E8 4C 59 FF** 

8) Execute this last boot. The light shows the state abid of eals a ne

#### 8600G

9) The drive will reboot again and in a moment, your Apple will beep and the monitor prompt will appear. At this point, turn off the drive and examine what the 6502 registers were when we JuMPed into the monitor. book out the state

an algebra 5 or 5. Eat hostness **COE8** 

**FFC.FFF** 

10) Make a note or the values returned for the locations \$FFC to \$FFF. Remember, \$FFC =

Accum,  $SFFD = X-reg$ ,  $SFFE = Y-reg$ , and  $SFFF = Stack$  Pointer.

11) Disable the configuration save option by typing:

istingly note and \*

75C5:A7 7B

12) Boot a normal DOS 48K slave disk and save the memory pieces. the gas in M

**C600G** ing?!! **BSAVE DD, A\$6000, L\$2900** 

13) Enter the monitor and move the memory pieces to \$2100.

#### **CALL -151** 2100<6000.88FFM

14) Type in this routine which reconstructs the memory.

2000:A2 00 BD 00 41 9D 00 00 2008:BD 00 21 9D 00 60 E8 D0 2010:F1 EE 04 20 EE 07 20 EE 2018:0A 20 EE 0D 20 AD 0A 20 2020:C9 41 90 DE 20 9A 61 AD 2028:E9 C0 A2 FF 9A A0 00 A2 2030:60 AD 10 C0 A9 BA 4C 00 2038:64

15) Now you can enter the values you wrote down for the 4 registers

**IFF** Sector

计自动运行方式

2035:xx (value for Accumulator)  $2030$ :xx (value for the X-register) 202E:xx (value for the Y-register) 202B:xx (value for the Stack Pointer)

16) Save the whole Dazzle Draw startup program

#### **BSAVE DAZZLE.SYSTEM, A\$2000, T.S2A00**

17) Make a copy of your Dazzle Draw disk by either using the Super IOB controller printed at the end of this article or the procedure outlined earlier in this article. If you use the COPYA procedure, then you will need to sector edit bytes \$1F-\$22 of track 0, sector 3 all to \$FF on your copy of Dazzle Draw. 18) Next, boot up the ProDOS users disk, exit to BASIC, insert your copy of Dazzle Draw and

create a dummy PRODOS file.

#### **CREATE PRODOS, TSYS**

19) Insert your ProDOS users disk and execute the DOS converter program.

#### **CONVERT**

20) For Steps 21 through 25, if you have one disk drive, use the step labeled "XX.1" and if you have two drives, then use the steps labeled "XX.2".

21.1) Set the prefix by pathname (Press "P" twice) to "/RAM".

21.2) Set the prefix by pathname (Press "P" twice) to "/DD".

22.1) Insert the disk you saved the system file on and convert "SYSTEM.DAZZLE". This will move "SYSTEM.DAZZLE" from your DOS 3.3 disk to an artificial RAM disk in your extended 80 column card.

22.2) Insert the disk you saved the system file on in drive 2 and your copy of Dazzle Draw

Hardcore COMPUTIST No. 21

## **ADVENTURE TIPS**

\*Cranston Manor **Sierra On-Line** 

Music can affect secret doors.

The "Suit of Armor" is scared of something.

Piranha's cannot chew through inflatable rafts.

Barrell F

Coins are good for vending machines.

#### \*Zork II Infocom, Inc.

To get past the Lizard you need a key and something for the Lizard to eat. To get the Unicorn's key you must save its master.

The key to the locked cell is in the keyhole on the inside of the room. en au art

#### \*Zork III Infocom, Inc.

To get all of your lost belongings in the lake, go under the water.

Do not let the man on the cliff help you up. Offer bread to an old man for a secret tip.

\*Contributed by Chris Windle.

#### #Ultima III **Origin Systems**

(Make a backup before you go into Exodus' castle. You won't regret it!)

Can't get to Exodus? Check out the 8th level of every dungeon.

Still can't get there? (PRAY) in the circle of light at Yew.

If monsters in Exodus' castle won't die, ready exotics.

If you keep dying while trying to (INSERT) Exodus, visited the Time Lord yet? Don't leave a horse over a moongate

position when it's not active. It will get sucked into oblivion. **CONTROL DIAM** 

#### #Amazon **Telarium**

Lost in the jungle? Forget the map. Try North, East continually.

Parachutes make good hole stuffers. Harassed by alligators? Use paddle power. Paco doesn't like bridges. Don't shoot him, just prove that you can.

Don't bother with the rifle unless you're feeling suicidal.

#Contributed by Matthew Arnold

TO WE SHARKED IT ACTS " MOULT LANDE CONTRACTOR SALES STORES TO BE

计语句中 不防 医月光气炎 医中心耳朵

BE WILLIAM R

sore and you

主流的ない」ということに

 $121 - JJJ$ 

FT HELE

#### **Copy Parameters**

Copy  $If + 4.3$ : The Hitchhiker's Guide to the Galaxy (Infocom)  $0 - 22...10 = 96$  (write protect)

Copy ][+ 4.4 and EDD v2: Hitchhiker's

Guide

0-22 (write protect)

Copy J[+4.4: Beyond Castle Wolfenstein  $0 - 22$ avinh adr ox

Contributed by Dwayne Claud

The Blade of Blackpoole and authority see the page of it en that it. **Sirius Software** 

Meat eating plants could easily rid you of vour insect enemies.

If you're going on a boat ride, remember to put the potion in the boat with you. And don't forget to go back for the shield. Got a monster in your path? You can't drown him, but maybe you can get him drunk??!

Don't use too much logic when confronted with a boulder. Use your fork like you would a sword.

#### **Crime Stopper Hayden Software**

Where should you look for a safe? Behind a picture, of course. Use combination L36-R26-L26.

Wait around in Room 209. Soon the phone will ring. And don't forget to look around. You'll find some interesting reading material.

You might have to bribe some seedy character, but at only \$5 a shot, it's almost worth it.

If you've taken an unexpected "nap" in the Warehouse, and awake in a "cold" situation, try standing on the desk. Need a smoke? Light up (& be a litter bug.)

#### **Time Zone**

**Sierra On-Line** 

Is the pterodactyl giving you trouble? Look for a place to hide. Maybe you can "light up" the view of the Inca pyramid. Try dropping the torch when you're at the top. If the stampeding herd is "overhead" you can't be trampled. Check out the food in Tokyo time. Try selection 2 or 3. Eat hearty!

in drive 1 and convert "DAZZLE.SYSTEM" 23.1) Insert the ProDOS users disk and type "Q" to quit. When asked for a filename, use:

#### /USERS.DISK/BASIC.SYSTEM

23.2) Skip ahead to Step 26.

24.1) Without powering down, startup the ProDOS file transfer program by typing "F". 25.1) Move "DAZZLE.SYSTEM" from your RAM disk to your copy of Dazzle Draw by pressing "F", "C" and using "/RAM/=" and "/DD/ $=$ " as pathnames respectively. 26) Make DAZZLE.SYSTEM into a SYStem file. Chase Early artist date month

#### **BLOAD DAZZLE.SYTEM, A\$2000 DELETE DAZZLE.SYSTEM CREATE DAZZLE.SYSTEM, TSYS** BSAVE DAZZLE.SYSTEM, A\$2000, L\$2A00, TSYS

27) Boot up your sector editor and make the dummy ProDOS file exactly the same as the ProDOS file on the utilities directory.

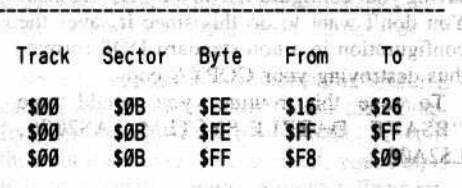

28) Finally, using your sector editor, copy track 0, sector 0 of your ProDOS users disk to track 0, sector 0 of your copied Dazzle Draw disk. That's it! Have fun with your deprotected Dazzle Draw. 997 in lab's

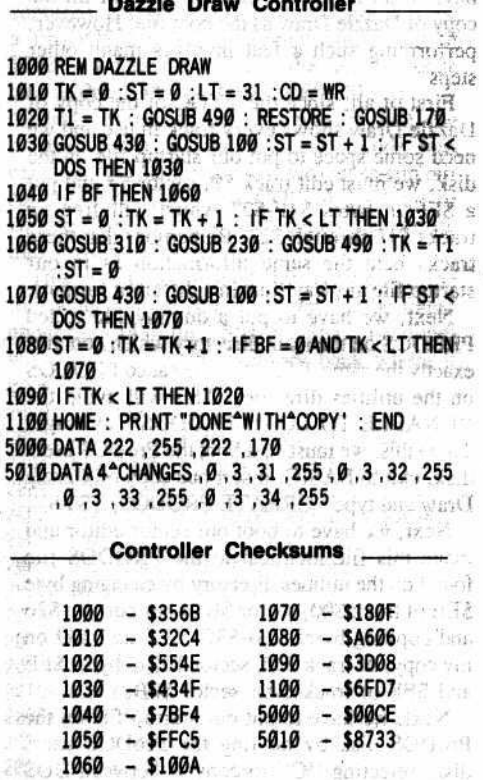

devait ver all editation in tack without to CONTRACT OF SILVER CONTRACTOR

雴

Hardcore COMPUTIST No. 21

**Twerps** is gauld may resaid wold **Sirius Software**  $9.30$ 10364 Rockingham Drive Sacramento, CA 95827 izib srlT

**Requirements:** 48K Apple J[ with disk drive ammenovs A blank disk

werps is a somewhat lame shoot-emup with eight repetitive levels. Although it is copy protected fairly well, cracking it isn't all that diff-

WESTERN

新月 Hus

icult. The procedure is a bit confusing, though, so if you've never cracked a program or used a softkey before, this isn't the one to start with. To help you along, I have included comments and explanations in parenthesis next to some of the commands you need to type in. DO NOT type in any of these comments (your Apple will beep at you angrily).

The first thing you will need to begin this procedure is a blank disk. Put the blank disk in the drive, and type

#### **FP INIT HELLO**

We are going to crack this disk with the boottrace method (by following and controlling its boot process), and my favorite utility for this particular occasion is a little program I wrote called RD0. Part of the program, located at \$900, reads in track 0, sector 0 (the first part of the boot program) from a copy-protected disk and then stops, allowing examination and modification of the code. Another part of RD0, located at \$A00, uses the examined and modified code to continue booting. RD0 is created as follows:

#### 1) Enter the monitor

**CALL -151** 

2) Move code from \$C600-C6FF to \$900-9FF

e is one it conscibed disidue

900<C600.C6FFM

3) Also move this code to \$A00-\$AFF

#### **A00<C600.C6FFM**

4) Make the following modifications:

GL-4-1-1 V C-MONARY HTTPHASTRONG 921:A9 60 923:EA EA EA EA EA EA EA EA EA 92B:EA 9F8:BD 88 C0 4C 69 FF A21:A9 60 A23:EA EA EA EA EA EA EA EA A2B:EA **AC6:F8 D8 AE6:F8 D8** 

5) Save this code to disk **BSAVE RD0, A\$900, L\$200** 

#### **Now The Real Part Begins**

Put the Twerps disk in the drive, and type **900G** 

The disk will clatter for a moment and you will be returned to the monitor. Now type **8011.** Your screen should look like this: adapt group faw is candidate STA \$CØ50  $0801 -$ 8D 50 CO 0804-8D 52 CO **STA \$C052** 0807-8D 54 CØ **STA \$C054** 080A-8D 57 CO STA SCØ54 080D-A6 2B LDX \$2B 080F-A9 04 **LDA #\$04** 0811- 85 11 **STA \$11** AØ 00 0813-LDY #\$00 84 10 6815– **STY \$10** Ø817– **BD 8C CØ** LDA SCØ8C, 081A-10 FB **BPL \$0817** Ø81C-C9 DD **CMP #\$DD** 081E-**DØ F7 BNE \$817** BD 8C CØ LDA \$CØ8C, X 0820-0823-10 FB **BPL \$0820** 0825-C9 AD CMP #SAD DØ F3 **BNE \$081C** 0827– 0829-**BD 8C CO** LDA SCØ8C.X

082C-

Ø82E-

10 FB

C9 DA

This information was located at track 0, sector 0.

**BPL \$0829** 

CMP #SDA

The RD0 program (I'll refer to it as the \$800 program) requires a short explanaton. The code at \$801-\$80C turns the hi-res page "on" to hide the text page (the reasons will become apparent in a moment), then sets up some zero page pointers at \$80D-\$816. Look carefully at \$817-\$82F. 'LDA \$C08C,X' is the command which will read information from the disk. Note the compare commands. When three successive read and compare commands are issued, it can be assumed that the program is looking for either an address field or a data field. In this case, DD AD DA happens to bethe address field of the disk. The address fields in parameter lists are located in this way.

To return to the problem at hand- the \$800 program will read four sectors of information for the next stage of the boot process...right on top of the text page at \$400 (I'll call it the \$400 program). Because Twerps activated the hi-res screen, you are not supposed to notice that the text page is being used by the program. Having code on the text page is just fine, except that as soon as we type something, we alter part of the text page and, with it, part of the \$400 program! There are a few things we must do to prevent such errors: In four that

1) Keep everything below \$2000 safe

853:20 85C:A0 COL PRINT THIS MOST OF LATEL ON

2) Make the \$800 program jump to \$B00 instead of \$400

#### 87D:4C 00 0B

3) Place a program at \$B00 which will move the \$400 program to \$C00 (we can now look

# **Softkey Eor**<br> **LWERPS**

By M.M. McFadden

at it without erasing it)

B00:A0 00 B9 00 04 99 00 OC **B08:C8 D0 F7 EE 04 0B EE 07** B10:0B AD 04 0B C9 08 D0 EA **B18:4C 65 FF** 

Verify that you typed it in correctly by typing

#### **B00.B1A**

DOS will be erased from memory when the Twerps disk boots, so we will deactivate it now. If your computer is connected to DOS, when it isn't in memory, you will suffer a rather unpleasant experience.

Set the reset vector to jump to the monitor

3F2:65 FF 5A

and press CTRL RESET.

#### **The Moment Of Truth**

Run the \$800 program

A00G

The disk will clatter and the speaker will beep. When this happens, type

#### **C051 C0E8**

(You won't be able to see what you're typing because you're looking at the hi-res page. Accessing \$C051 and \$C0E8 will set text mode and turn off the drive, respectively). If all has gone well, you should see a screen with garbage and inverse @ signs on it. Now type

#### **COOL**

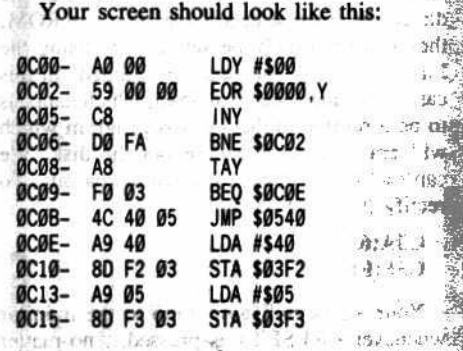

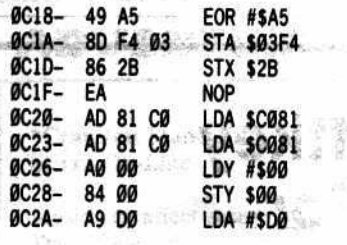

This is the \$400 program that was loaded on the text page at \$400, but has been moved to \$C00 by the routine at \$B00. Sound confusing? You ain't seen nothin' yet...

The program at \$C00 is the last stage of the boot program. The first bit of code at \$C00-\$C0D is known as a "spoilsport" routine because, if conditions are not exactly as they should be (they were altered by us), then the program dies because it thinks that someone is trying to copy it ("If I can't load my program, then you can't either"). Fortunately, such routines are simple to eliminate (Take that,  $brat!$ :

#### **COB:EA EA EA**

The program now proceeds to set the reset vector at \$C0E-\$C1C and, at \$C20-C38, it clears out the language card.

 $-215$ 

25-315

Type "L" again to see the rest.

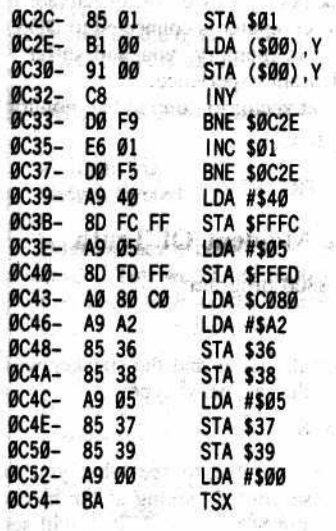

At \$C39-\$C42, the program sets locations \$FFFC and \$FFFD to \$40 and \$05, respectively. If you thought that the vector at \$3F2 was the last word in reset control, forget it. When you hit reset, the Apple immediately looks at locations \$FFFC and \$FFFD for directions. Because these locations are in ROM, they can't normally be set. But by using the Language Card, they can be changed. In this case the change occurs at \$540, which happens to be a routine in the Twerps program which will erase memory and reboot the disk! We can't let this happen, for obvious reasons. To rectify the situation, type:

#### C3A:65  $C3F:FF$

30

Your Apple will now jump to the monitor whenever <RESET> is pressed... no matter

WHAT \$3F2 is set to. The program then sets up zero page pointers at \$36-\$39 so that the second we type anything or print out a single letter, the program will crash (someone had a field day with these spoilsport routines!). Fix that by typing:

#### DA2:20 89 FE 20 93 FE 4C 65 FF

Instead of crashing, it will jump to the monitor. Now enter:

**D3D:4C 65 FF** 

This will make the \$400 program stop when it is done loading. This brings us to a small problem. Twerps is really loaded with spoilsport routines, and this one is the worst. Because it can't be eliminated, we must go around it.

The problem here is that the \$800 program wants to load the \$400 program onto the text page and jump straight to it. However, we stopped the \$400 program before it had a chance to execute and, in doing so, mangled a number of zero page pointers (horrors!). The only thing to do now is to execute the \$800 program again but, instead of moving the \$400 program from \$400 to \$C00, we are going to move the modified \$400 program from \$C00, put it back at \$400 and execute it. We accomplish this great (and confusing) feat by modifying the move routine so that it is essentially reversed and jumps to \$400 instead of \$C00

#### B04:0C Same and a serious contract of B07:04 **B12:07** B18:4C 00 04

#### Now type: William State and Party

#### A00G Character shall only show

This will read the \$400 program off the disk, and then promptly ignore it by jumping to \$B00, which will move the \$400 program at \$C00 to \$400, and execute it (huh?).

The drive will chug away, the screen will change to hi-res, and the speaker will beep when it's all over. You might now begin to wonder if you should have begun this softkey at all, but don't worry. The worst is over. To see what you're doing, type and suggest the same mites self country only

#### **C051 C054**

3

Because you are looking at the hi-res page, you won't be able to see this as you type. When you are on text mode again, you should see the familiar garbage 'n @ signs combination on the screen.

When you boot a DOS 3.3 disk, it overwrites most of the memory from \$9000-\$BFFF. Therefore, we will need to move portions of Twerps which would be overwritten by DOS if we tried to boot our blank disk. Fortunately, the folks at Sirius provided two large expanses of blank space, located from \$800 to \$1FFF and \$4000 to \$5FFF (everything below hi-res page 1 and all of hi-res page 2). To move the endangered portions of Twerps to a safe location, type mitadan Nile

#### 1000<9000.9FFFM

#### 4000<A000.BFFFM

Now insert your blank disk and type  $6 \widehat{\otimes} \mathbf{P}$ and marchenist and hards

The disk will boot and leave you with the Applesoft prompt (]). Now enter the monitor and type in this program which restores everything

#### **CALL -151**

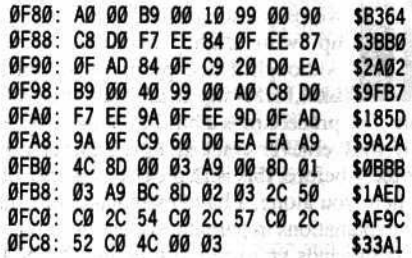

You may have noticed that Twerps loads a logo off the disk. The logo loader program uses a special routine which will only work on the copy-protected orignal and, therefore, must be eliminated. So, instead of loading the logo, let's clear the hi-res screen at the start of the program.

The loader is loaded at \$BC03 (which was moved by us to \$5C03 to keep it safe when we booted the blank disk) so, let's put our little routine there:

#### 5C03:AD 81 C0 A2 20 5C08:86 01 A9 00 85 00 A8 91 5C10:00 C8 D0 FB E6 01 CA D0 5C18:F6 4C 41 04

This code erases the primary hi-res screen and then jumps to \$441, which checks for a keypress and shows a demonstration.

One last point: Twerps will erase the entire memory of the Apple when RESET is pressed, which is disappointing if you are trying to obtain a hi-res dump of the game. Fix it by entering

5C88:2C 5C8B:2C 5C90:2C 5C93:2C 5C98:2C

Because DOS won't normally allow us to save anything over \$7FFF bytes long, to make it save up to \$FFFF bytes, type

Bd.

#### **A964:FF**

Save the program with

#### **BSAVE TWERPS, A\$F80, L\$8080**

This will leave you with a 131-sector file. And that's it. The program will start when you hit the spacebar.

If you are having trouble with your controls, don't forget to type

#### $\textcolor{blue}{\bm{\odot}}\bm{\mathbf{P}}\textcolor{blue}{\bm{\odot}}\bm{\mathbf{V}}$

if you have a joystick. Have fun, and...sorry about the floating eyeballs!

## Are you a **NEW SUBSCRIBER?**

**BACK ISSUES** of Hardcore COMPUTIST and  $\star$  CORE are **PACKED with** information that you won't want to miss!

**Hardcore COMPUTIST 20:** Softkeys for Sargon III,<br>Wizardry: Proving Grounds of the Mad Overlord and Knight of<br>Diamonds, The Report Card v1.1 and Kidwriter / Apple ][ Boot ROM Disassembly / The Graphic Grabber v3.0 / Copy II + 5.0: A Review / The Know-Drive- A Hardware Evaluation / An Improved **BASIC/Binary Combo** 

**Hardcore COMPUTIST 19: Softkeys for Rendezvous With** Rama, Peachtree's Back To Basics Accounting System, HSD<br>Statistics Series, Arithmetickle, Arithmeticks and Early Games for<br>Children / Double Your ROM Space / The Games of 1984: In Review-<br>Part II / Towards a Better F8 ROM to Examine Raw Nibbles From Disk

Hardcore COMPUTIST 18: Softkeys for the Scholast Version of Bank Street Writer, Applewriter I/e, SSI's Non-RDOS Disks,<br>BPI Accounting Programs and DesignWare Programs / Installing a Free Sector Patch Into Applewriter I/e / The Games of 1984: In Review<br>/ 65C02 Chips Now Available / Checksoft v2 / Simple Copy Protection

Hardcore COMPUTIST 17: Softkeys for The Print Shop. Crossword Magic, The Standing Stones, Beer Run, Skyfox, and<br>Random House Disks / A Tutorial For Disk Inspection and the Use Of Super IOB / The Graphic Grabber For The Print Shop / The Lone Catalog Arranger Part Two / S-C Macro Assembler Directives (Reprint)

**Hardcore COMPUTIST 16: Softkeys for Rescue Raiders**, Shella, Basic Building Blocks, Artsci Programs, Crossfire, Sensible<br>Speller for ProDOS and Sideways / Secret Weapon: RAMcard / The Controller Writer / A Fix For The Beyond Castle Wolfenstein Softkey / The Lone Catalog Arranger Part 1

Hardcore COMPUTIST 14: Super IOB v1.2 Update / Putting Locksmith 5.0 Fast Copy Into a Normal Binary File of Softkeys for<br>Seadragon, Rocky's Boots, Knoware, PFS Software, Computer<br>Preparation SAT & MatheMagic/Batman Decoder Ring / REVIEW:<br>Boulder Dash / A Fix For DiskEdit Hardcore COMPUTIST 13: Softkeys for Laf Pak, Beyond Castle Wolfenstein, Transylvania and The Quest, Electronic Arts,<br>Snooper Troops (Case 2), DLM Software, Learning With Leeper, &<br>TellStar / CSaver: The Advanced Way to Store Super IOB Controllers / Adding New Commands to DOS 3.3 / Fixing A ProDOS 1.0.1 BSAVE Bug / REVIEW: Enhancing Your Apple / Locksmith 5.0 and the Locksmith Programming Language.

**Hardcore COMPUTIST 11: Copy II Plus 4.4C Update / PARMS for Essential Data Duplicator / Ultimaker III / Mapping of Ultima III / Ultima III / Ultima III...The Rest of the Picture / Softkeys for Sensible** Speller, Ultima III, Softporn Adventure, The Einstein Compiler v5.3, & Mask of the Sun

Hardcore COMPUTIST 10: Controller Saver / Softkeys for The Arcade Machine, Bankstreet Writer, Minit Man, Sensible Speller<br>The Arcade Machine, Bankstreet Writer, Minit Man, Sensible Speller<br>IV, Essential Data Duplicator III, Krell LOGO, & Canyon Climber, ApplEar / REVIEWS: The 65SC802 & 65SC816 Chips and Dino Eggs / Examining Protected Applesoft Basic Programs / Crunchlist II / Parms for DR Master v4

Hardcore COMPUTIST 7: Softkeys for Zacxon, Mask of the Sun, Crush, Crumble & Chomp, Snake Byte, DB Master, & Mouskattack / Making Liberated Backups That Retain Their Copy Protection / S-C Assembler: Review / Disk Directory COREfiler: Part 1 / Upper & Lower Case Output for Zork.

Hardcore COMPUTIST 6: Softkeys for Pandora's Box, Donkey Kong, Caverns of Freitag, & Visifile / Program Enhancements:<br>Quick.Bug / Personalizing A Program / Modified ROM's / Data Bases / Data Base Management Systems / Crunchilist / Essential Data<br>Duplicator: Review / The CIA: Review.

Hardcore COMPUTIST 4: Ultima II Character Editor / Softkeys for Ultima II, Witness, Prisoner II, & Pest Patrol / Adventure Tips for Ultima II & III / Copy II Plus PARMS Update

**Hardcore COMPUTIST 1:** Softkeys for Data Reporter,<br>Multiplan & Zork / PARMS for Copy II Plus / No More Bugs / APT's<br>for Choplifter & Cannonball Blitz / Reviews: Replay, Crackshot, Snapshot & Wildcard copy cards

**CORE 3 Games: Constructing Your Own Joystick / Compil** Games / GAME REVIEWS: Over 30 of the latest and best / Pick Of The Pack: All-time TOP 20 games / Destructive Forces / EAMON / Graphics Magician and GraFORTH / and Dragon Dungeon

**CORE 2 Utilities:** Dynamic Menu / High Res: Scroll Demo /<br>GOTO Label: Replace / Line Find / Quick Copy: Copy

**CORE 1 Graphics: Memory Map / Text Graphics: Marquee,<br>Boxes, Jagged Scroller / Low Res: Color Character Charl / High Res:** Screen Cruncher, The UFO Factory / Color / Vector<br>Graphics:Shimmering Shapes, A Shape Table Mini-Editor / Block<br>Graphics: Arcade Quality Graphics for BASIC Programmers /<br>Animation

Send me the back issues indicated below: HC 20 ... \$4.75 HC 14 ... \$4.75 □ HC 19.... \$4.75 HC 13....\$4.75 □ HC 4......................\$4.75 □ HC 18.... \$4.75 □ HC 11... \$4.75 □ CORE 3 Graphics..........\$4.75 □ HC 17... \$4.75 HC 10...\$4.75 D CORE 2 Utilities . . . . . . . . . . . \$4.75 □ HC 16.... \$4.75 □ HC 7..... \$4.75 □ CORE 1 Games ...........\$4.75 0 Send check or money order ID# **Name** Hardcore COMPUTIST,  $to:$  $\rightarrow$  4.  $\mathbf{Q}$ 圆片 PO Box 110846-B, Tacoma, **Address** WA 98411. Most orders shipped UPS. Please use street  $\mathbb{Z}p$  . **City** S  $-0.768$ address. Washington residents add 7.8% sales tax. Foreign<br>orders add 20% shipping and  $1 + 193$ デバス 最初番 Phone 3 handling. US funds drawn on Exp. **VISA/MC** US bank.  $-8 - 1$  $-33.2028$ Signature \_ - Void after September 30, 1985 黄芨引 嵩 š

(\*CORE is no longer published as an independent quarterly magazine. Back issues not listed are no longer available.)

## Computist to methods of the new metals Hardcore Barnes and programs Bayailable, or the Apple II line of Computers. \*The magazine for the serious user of Apple ][ computers. **Subscription rates** (for six issues): Please check one  $\n *us*\n$ \$20 US 1st Class. \$24 \$34 \$39 Foreign<br>SAMPLE-US<br>SAMPLE-Foreign \$6O ха южа *бележа* ха \$4.76 Controllegation

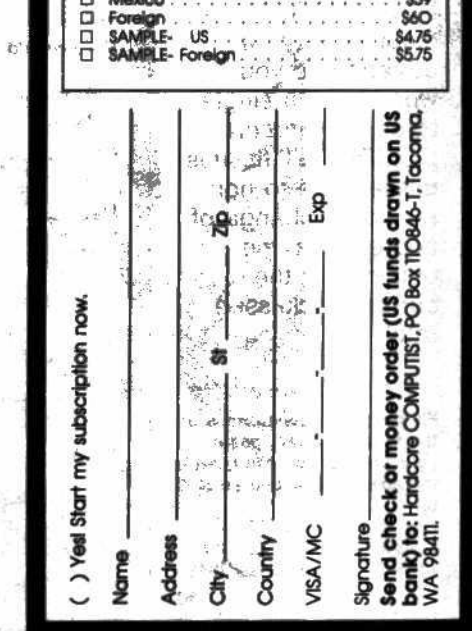

000

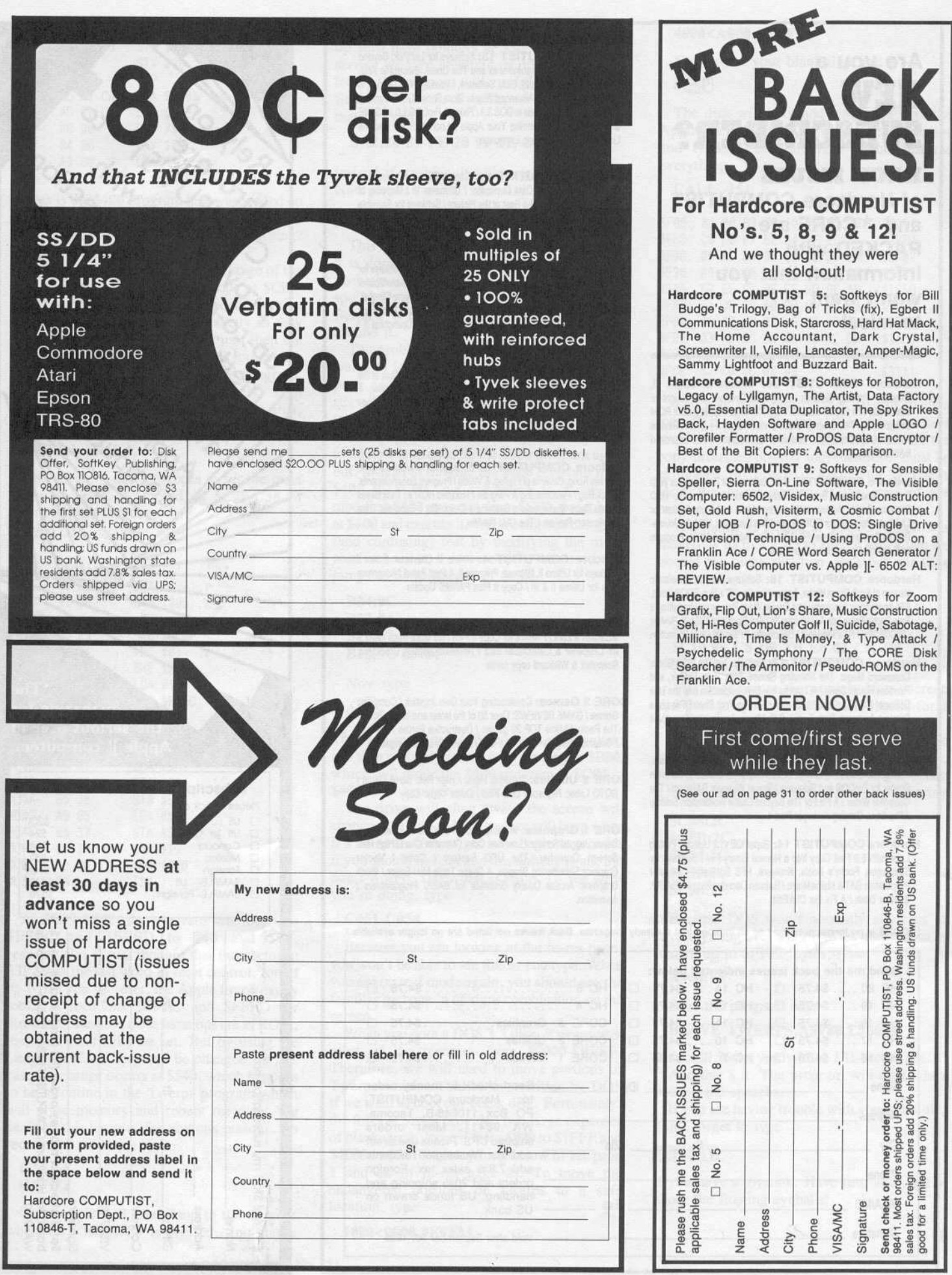

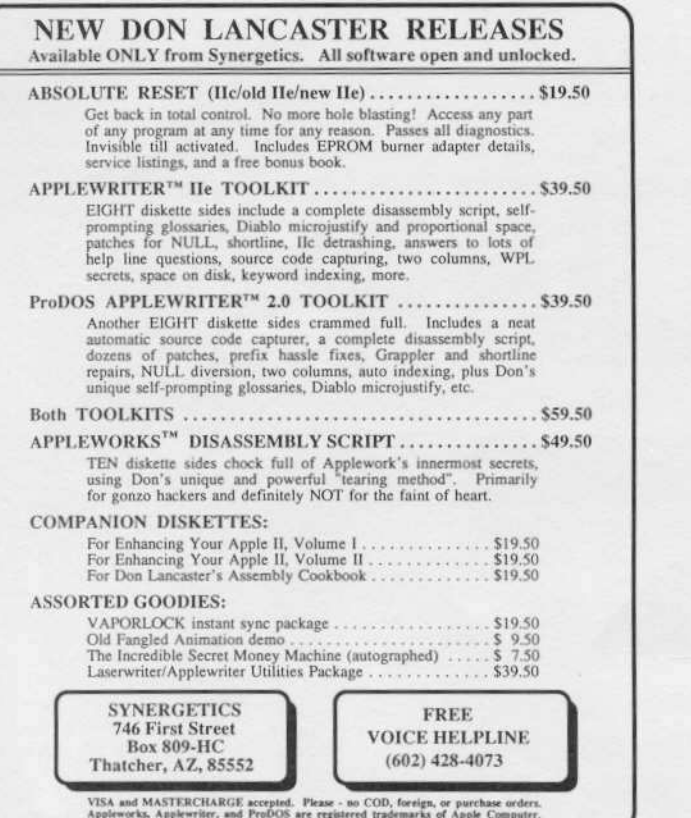

At the dead center of the Milky Way galaxy lies a lone planet. It does not orbit a sun--ALL SUNS ORBIT IT.

The multitude of stars exert powerful forces upon the planettwisting light, tides . . . even the laws of science itself!

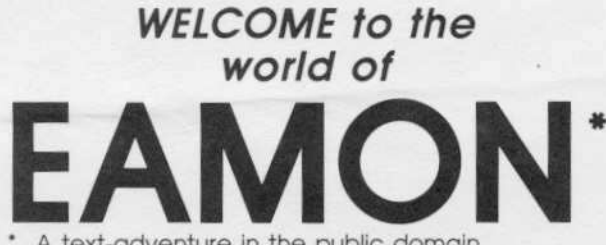

A text-adventure in the public domain

With the EAMON Introductory Offer you get six text-adventures for the Apple: the Beginner's Cave, the Orb of Polaris, Operation Crab Key, the Feast of Carroll, EAMON Utility 1 and the Dungeon Designer v6.0. Public Domain software is not commercial quality and is supplied as-is. (The Computer Learning Center fills orders on double-sided disks.)

To order, send check or money order (US funds drawn on US bank) for \$20.00 to: Computer Learning Center, Eamon Special, PO Box 110876-HC, Tacoma, WA<br>98411. Washington residents add 7.8% sales tax. Foreign orders add 20% shipping and handling.

> **Computer Learning Center** Tacoma, WA

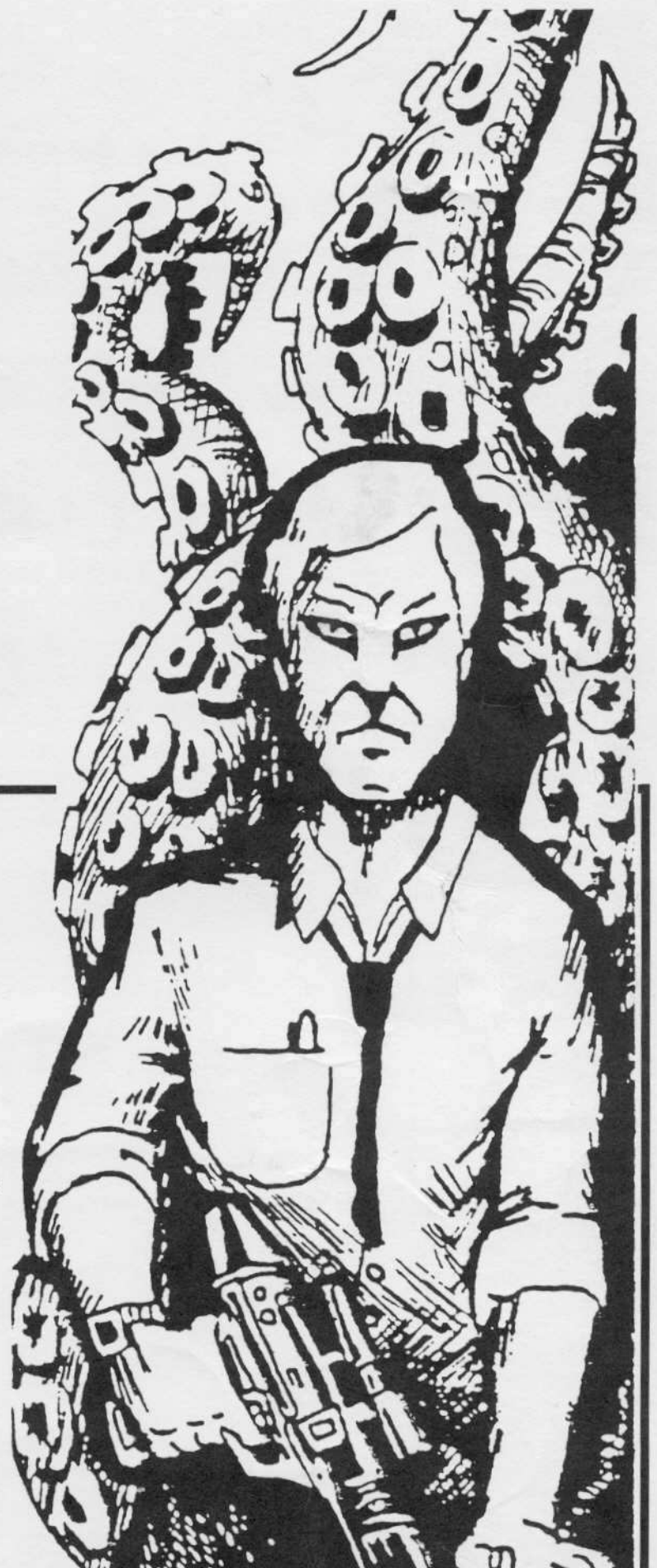

# • **warning** *You are entering* DANGEROUS territory.

The Book Of Softkeys **RIPS AWAY** the mystery of making backups for commercial software and *BEIITS THE COMPETITION* when it comes to providing information for the serious Apple ][ computer user!

## If you want to make BACKUPS, then YOU WANT

### The Book Of Softkevs Vol. I

(compiled from 8 previous issues of Hardcore Computing and COMPUTIST magazines)

Send \$20.00 (US funds only) TODAY to: The Book Of Softkeys Vol. I, PO Box 110846, Tacoma, WA 98411. Washington slate residents add 7.8% sales tax; foreign orders add 20% shipping and handling. VISA/MC also accepted (signature and expiration date required).

The ONLY resource that teaches you how to BACKUP your expensive Apple J[ software!